## PostGIS - Gérer des données géographiques dans PostgreSQL

Vandy Berten – Webinar 27/09/2022

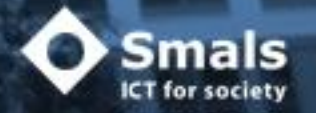

1

#### Smals Research 2022

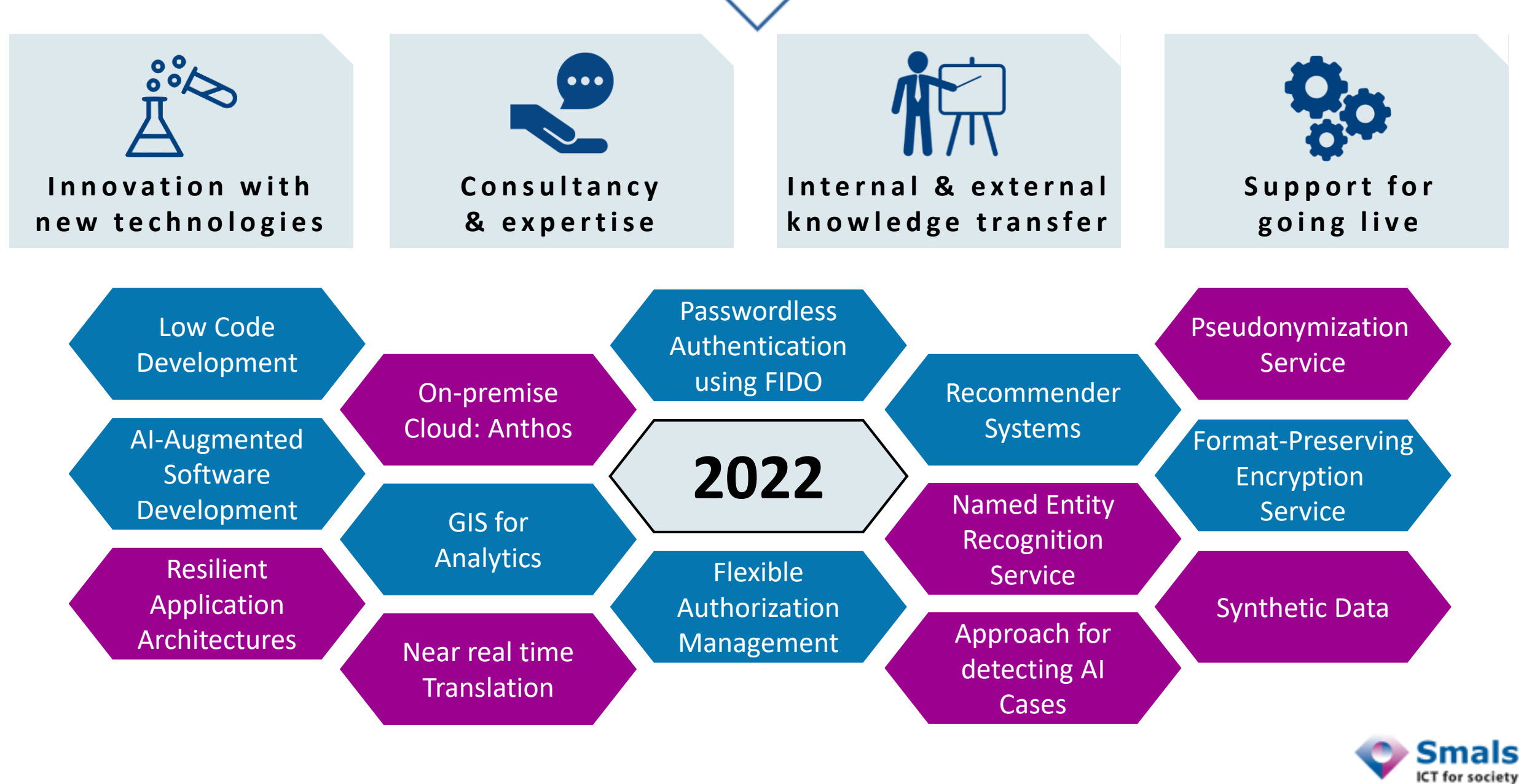

**w w w. s m a l s r e s e a r c h . b e**

#### **Content**

╲

∕

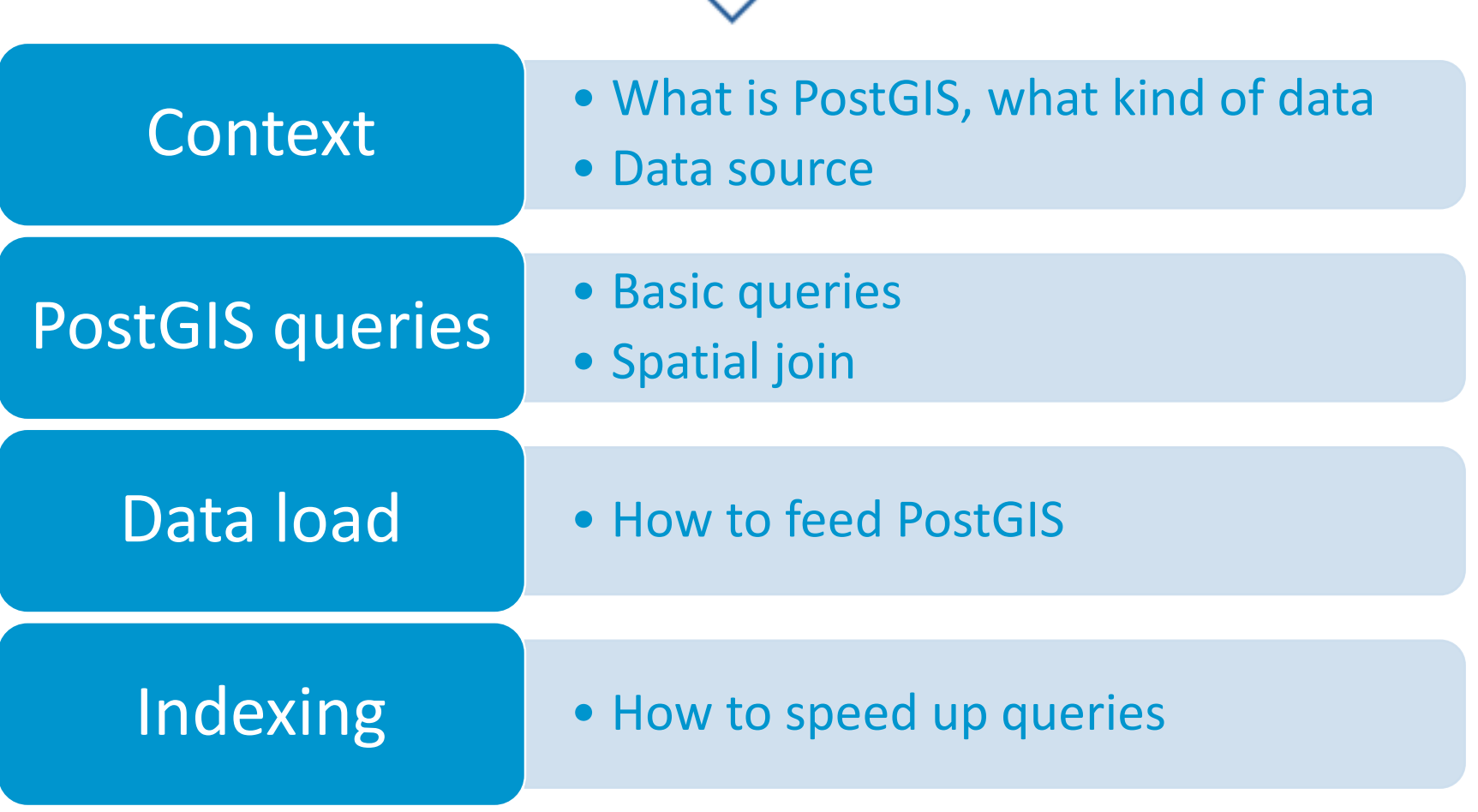

Previous webinar: <https://www.smalsresearch.be/webinar-gis-analytics-follow-up/> (05-05-2022) Python notebook : <https://github.com/SmalsResearch/GISAnalytics/> → Webinar\_PostGIS

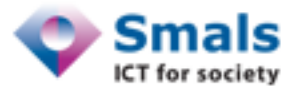

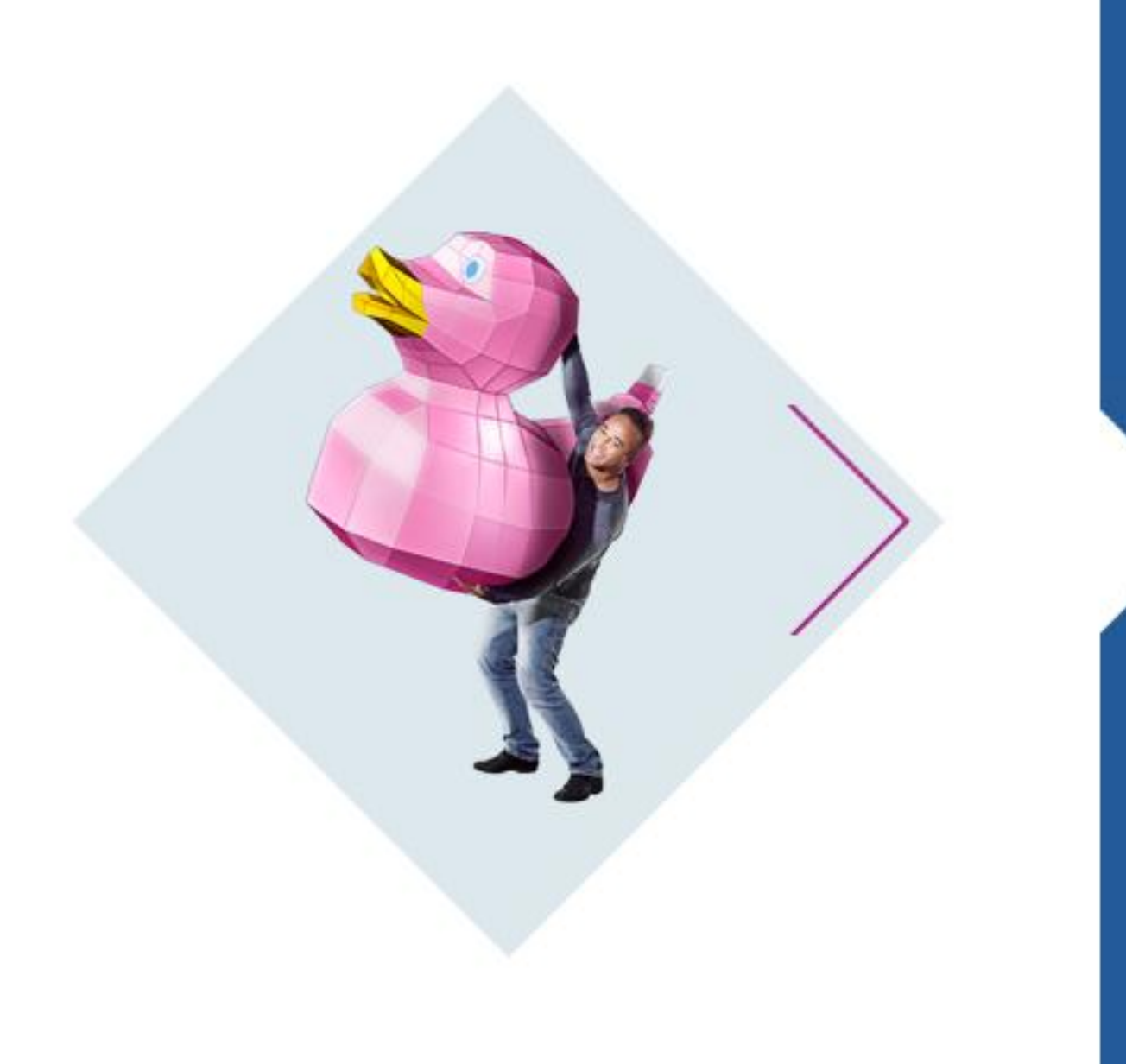

## **Context & data**

## **PostGIS**

- PostGIS [\(https://postgis.net/\)](https://postgis.net/) is an extension (plugin) of PostgreSQL
- **Post**greSQL + **G**eographical **I**nformation **S**ystem

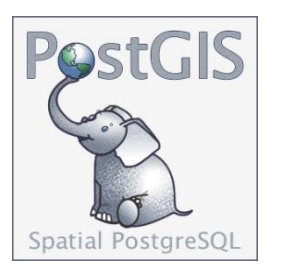

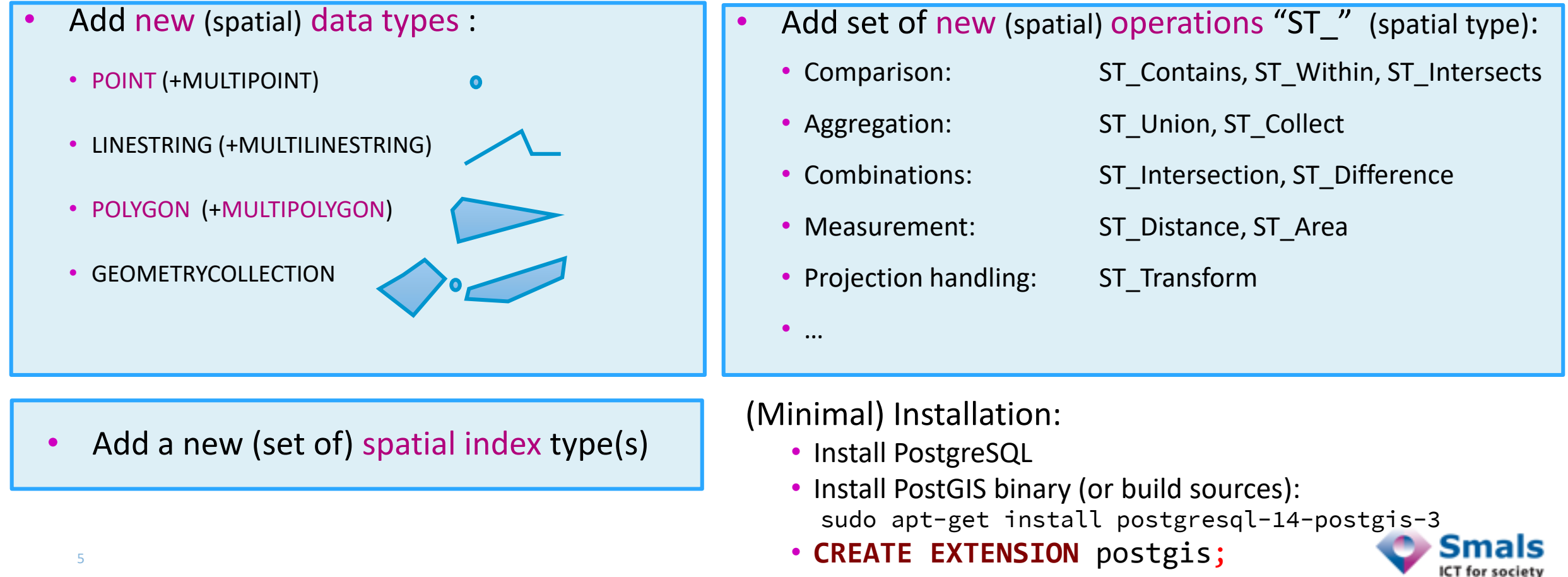

#### Geographical data

• Geographical point :

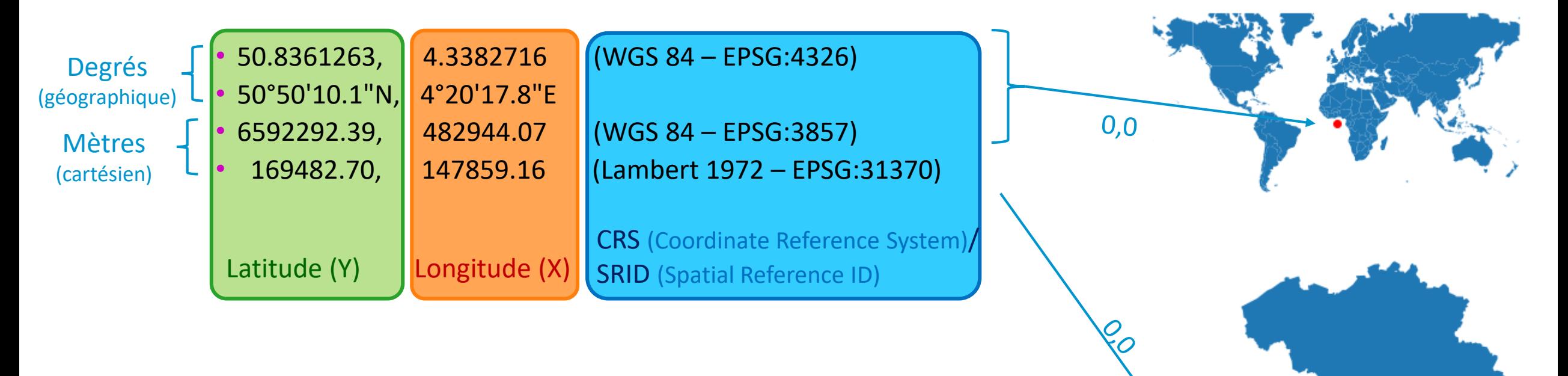

• We don't consider indirect geographical data (addresses, city names…)

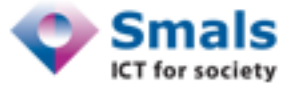

#### Belgium division schemes – Postal scheme

• Postal schemes (BPost): main commune – localities

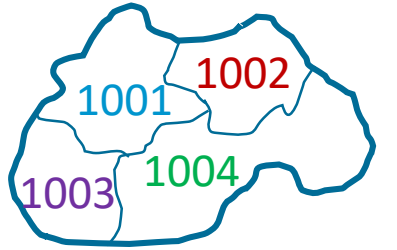

Main commune : Bruxelles(-Ville)

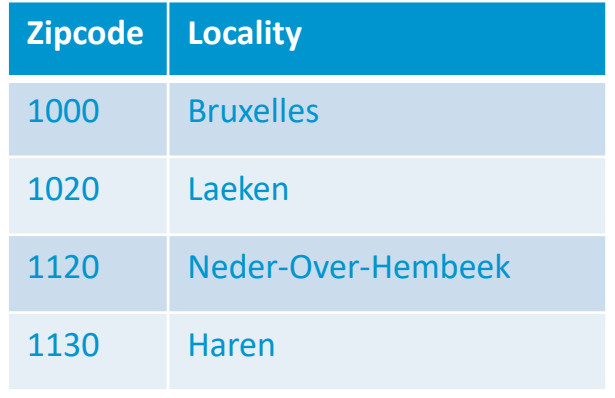

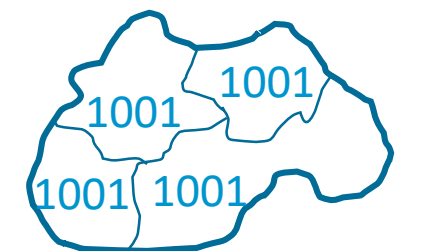

Main commune : Jemeppe-Sur-Sambre

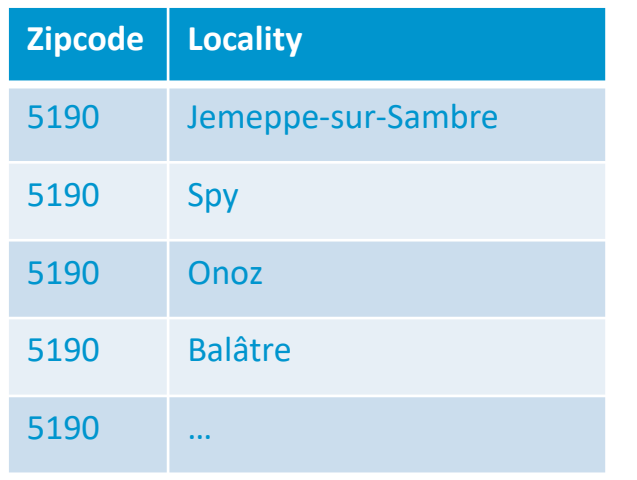

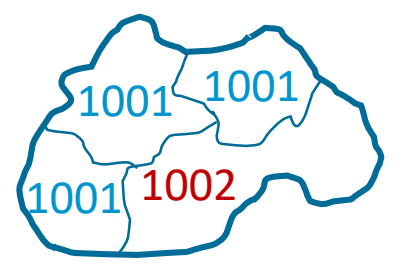

#### Main commune : Assesse

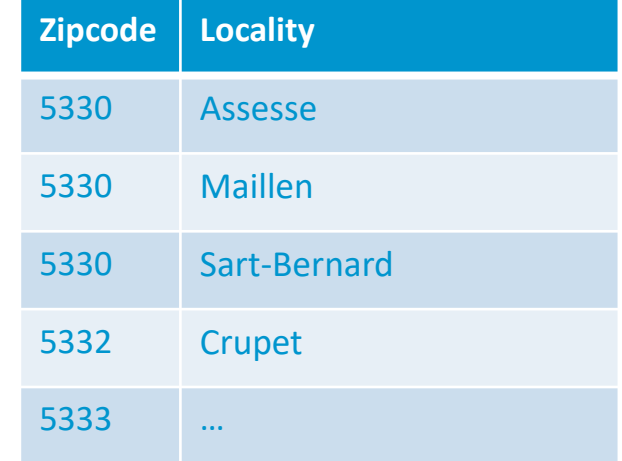

- No (numerical) ID for a commune (only « commune name »)  $\rightarrow$  581 values
- Locality ID : Zipcode + locality name
- Lots of « special codes » (1110 NATO, 1044 RTBF, …)

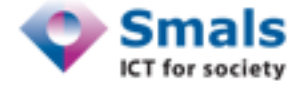

#### https://www.bpost.be/fr/codes-postaux

#### Belgium division schemes – statistical scheme

- Statistical scheme (Statbel/Cadastre SPF Economy):
	- Main commune (NIS5)  $\rightarrow$  581 values
	- Sections (NIS6)

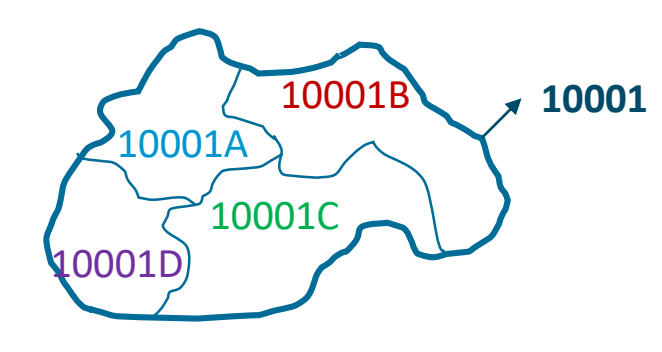

- No 1-1 mapping Zipcode-NIS5 (or NIS6)
- No special code

8

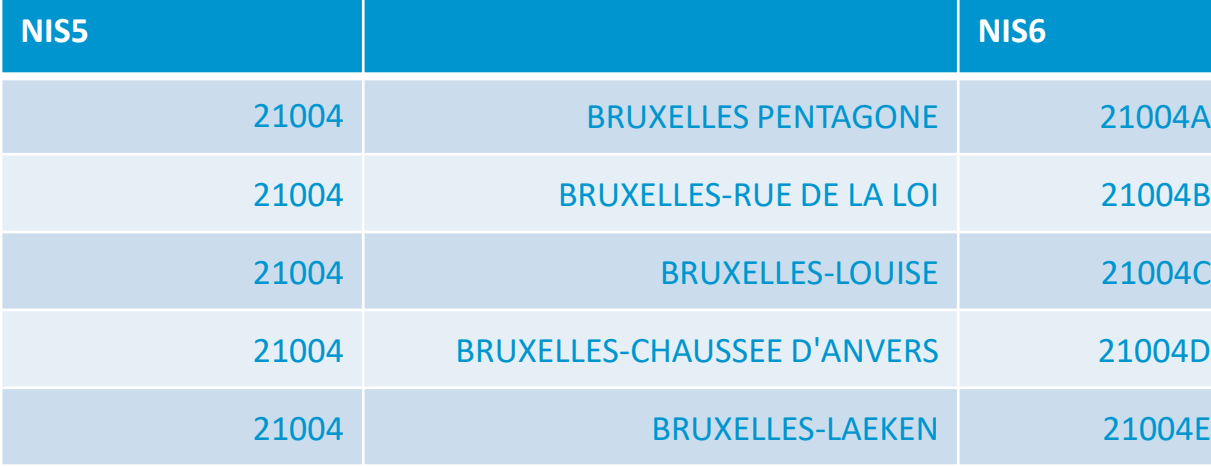

Main commune : Bruxelles(-Ville)

21004 BRUXELLES-NEDER-OVERHEEMBEEK 21004F

21004 BRUXELLES-HAREN 21004G

• In our demo: do they agree at the commune level?

https://statbel.fgov.be/fr/propos-de-statbel/methodologie/classifications/geographie

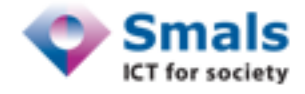

#### Data sources

#### • We will load 4 OpenData sources:

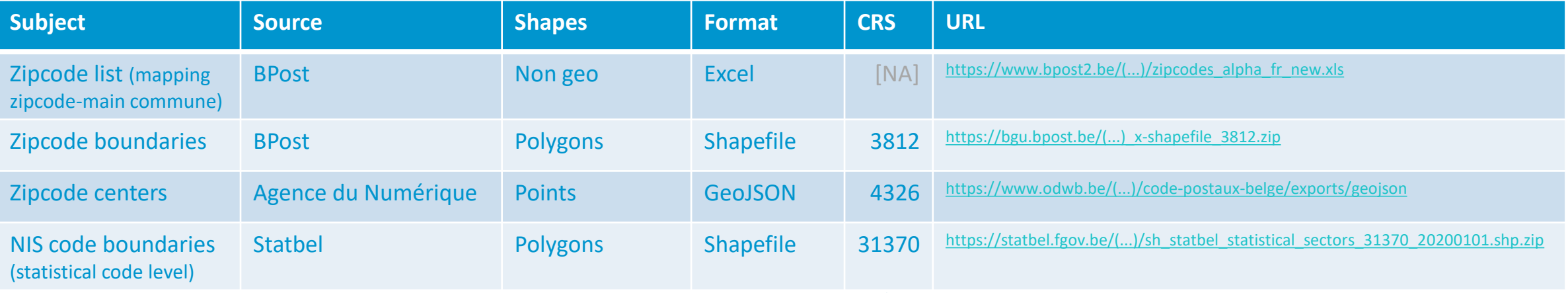

#### • In DBeaver:

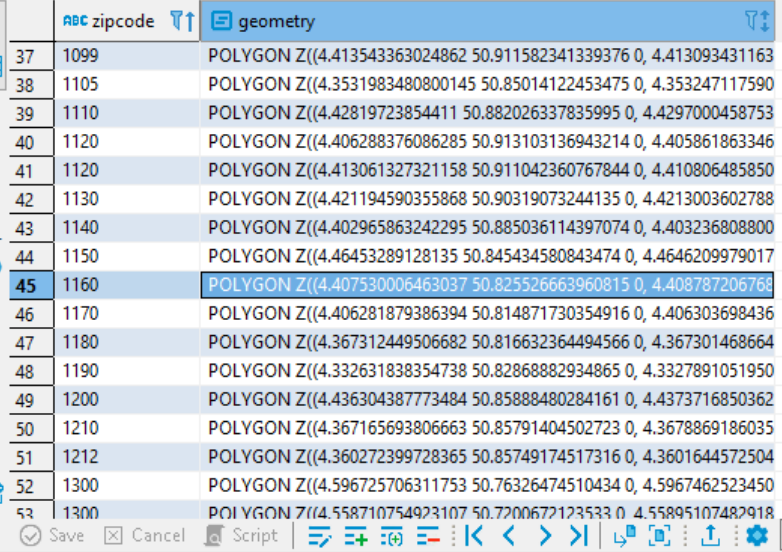

#### $\rightarrow$  To be standardized!!

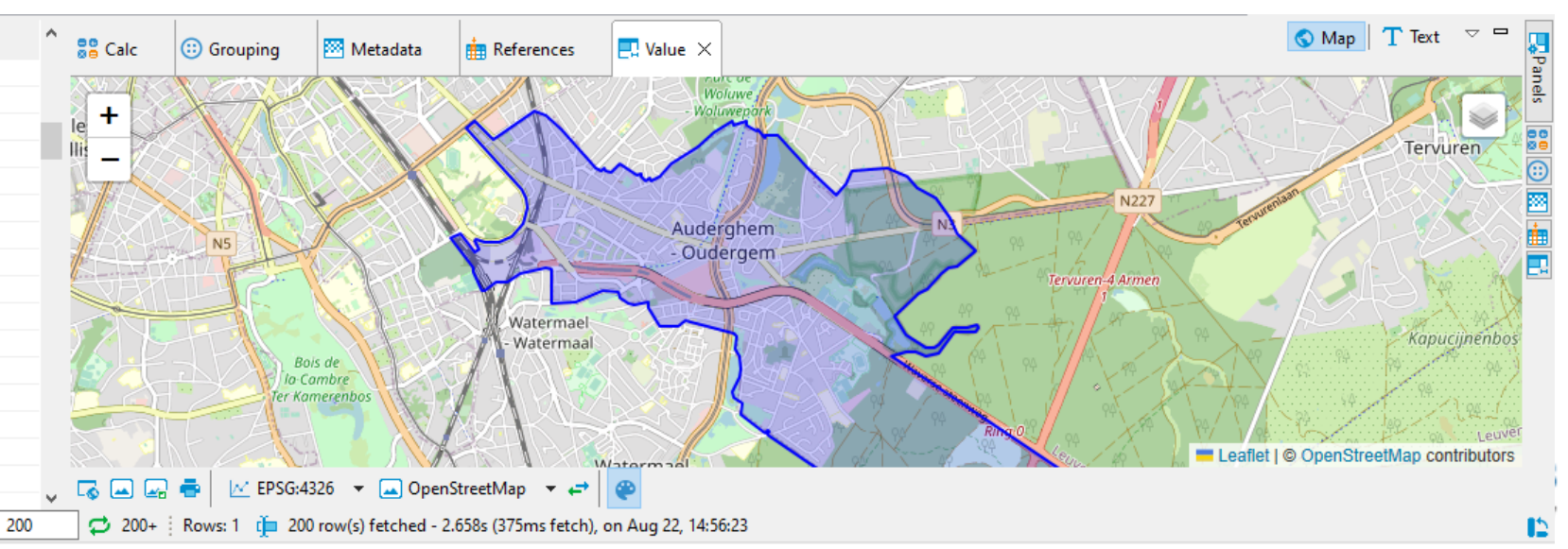

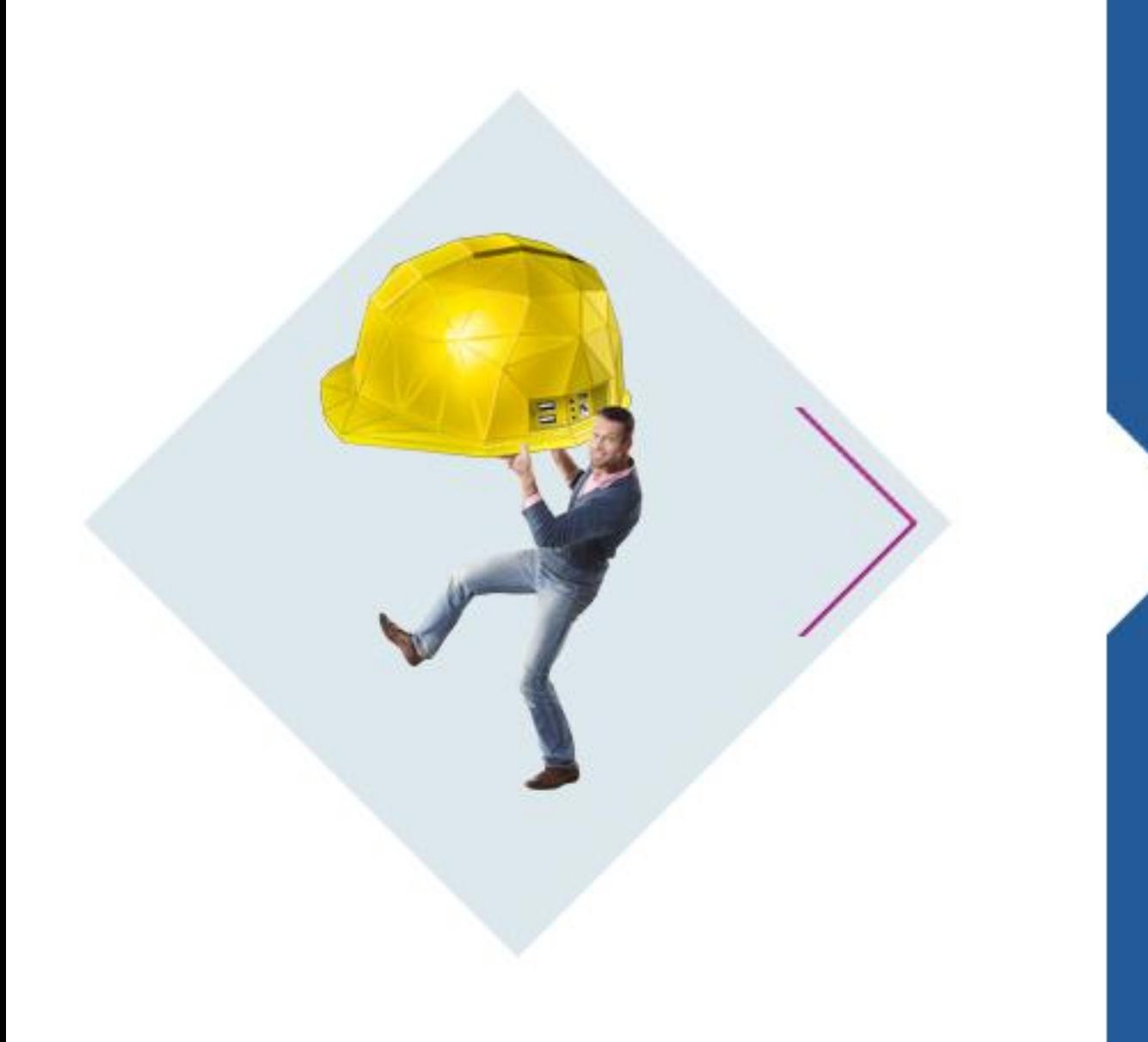

## **Basic functions**

#### Simple distance

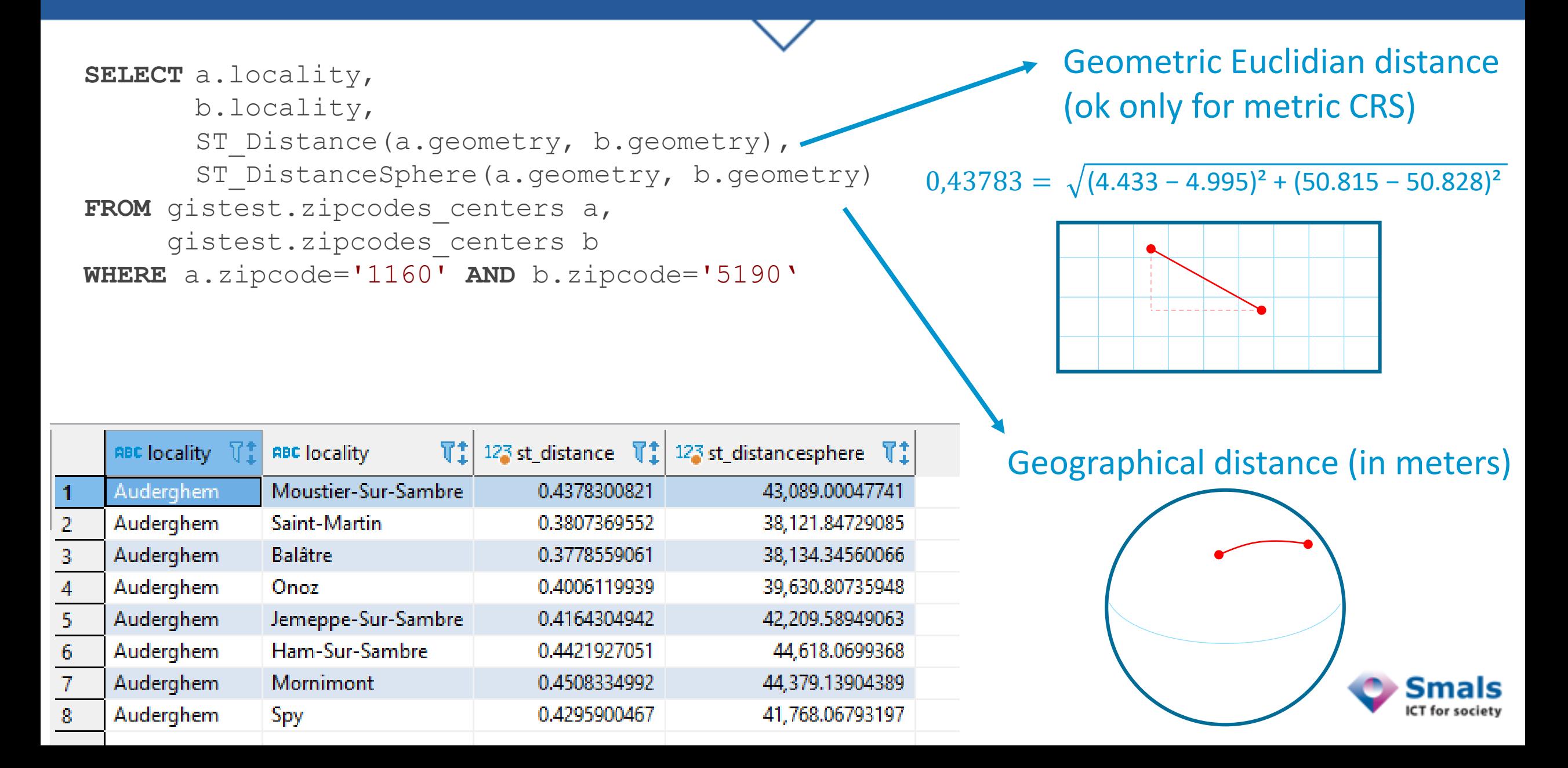

#### Aggregation

**SELECT** c\_provi, t provi fr, t regio fr, ST\_Union(geometry) **as** geometry FROM gistest.statistical sectors **GROUP BY** c\_provi, t\_provi\_fr, t\_regio\_fr

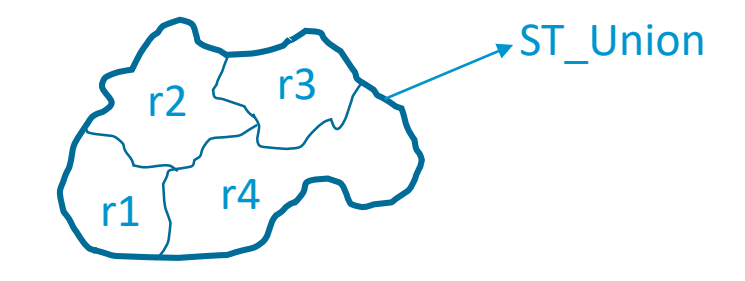

 $V_{\alpha}$   $R$  :  $\Phi$ 

Ò.

⊩ ∣≂.

#### $\overline{\mathbb{H}}$  statistical sectors 1  $\times$

of SELECT c\_provi, t\_provi\_fr, t\_regio\_fr, ST\_Union(geometry) as geometry FROI | 5.2 Enter a SQL expression to filter results (use Ctrl+Space)

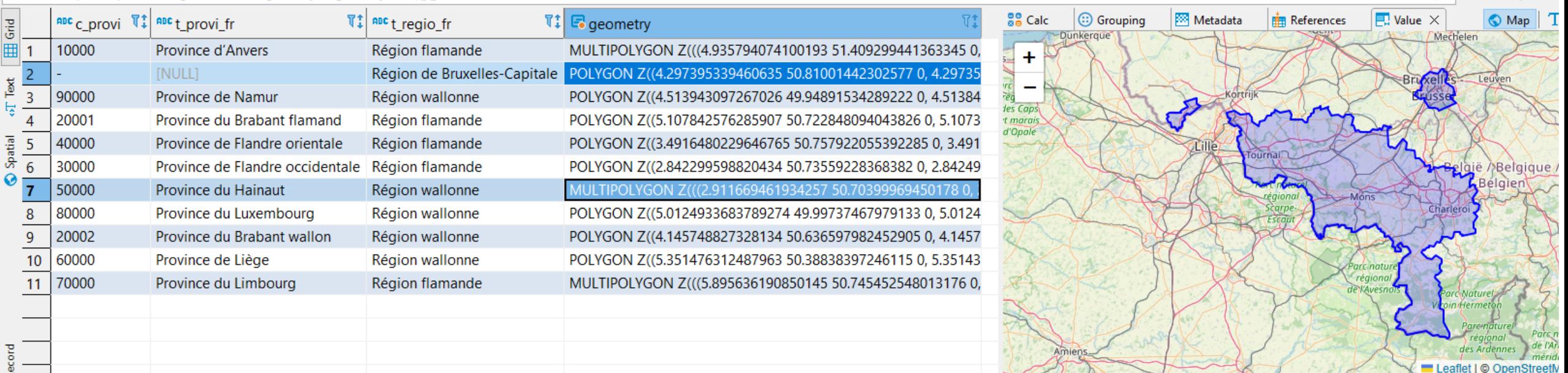

#### Aggregation – commune boundaries

-- Create a table with NIS boundaries **CREATE TABLE** gistest.statbel\_communes **AS** OY: CREATE VIEW **SELECT** cnis5 2020, -- Code NIS5 t mun fr,  $-$  Commune name ST\_Union(geometry) **AS** geometry FROM gistest.statistical sectors GROUP BY cnis5 2020, t\_mun\_fr, t\_mun\_nl

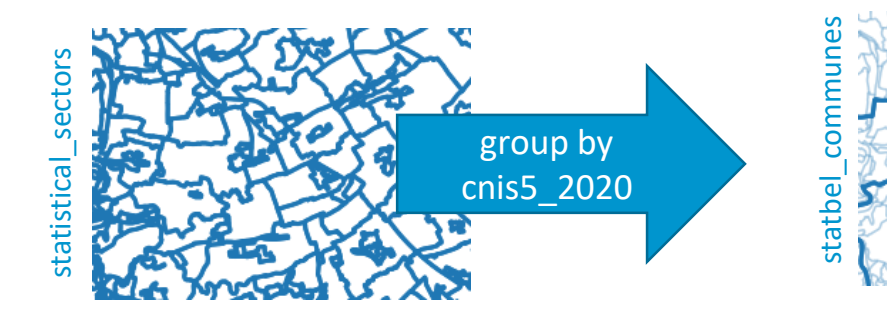

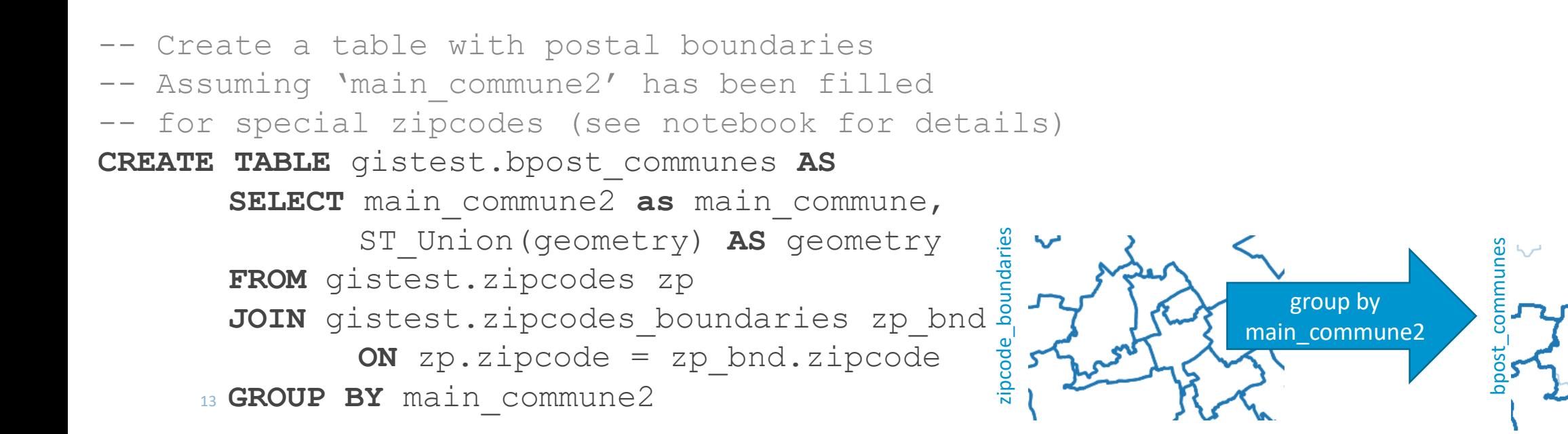

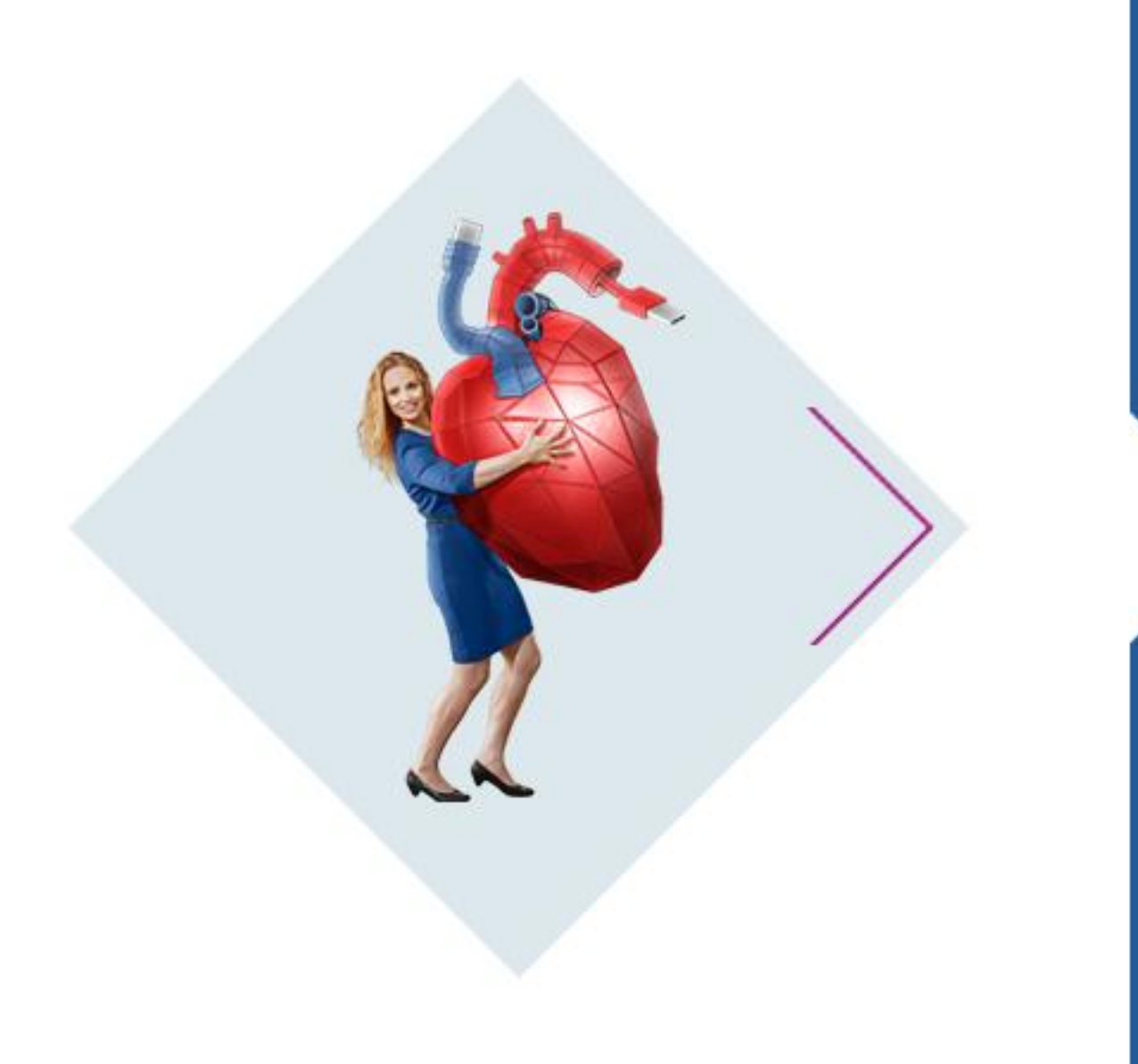

# **Spatial join**

### Spatial join

…

#### "Classical" join:

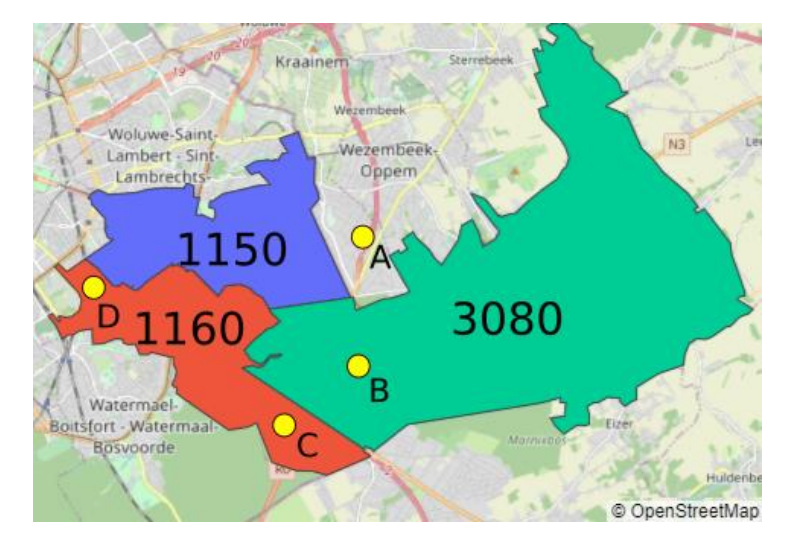

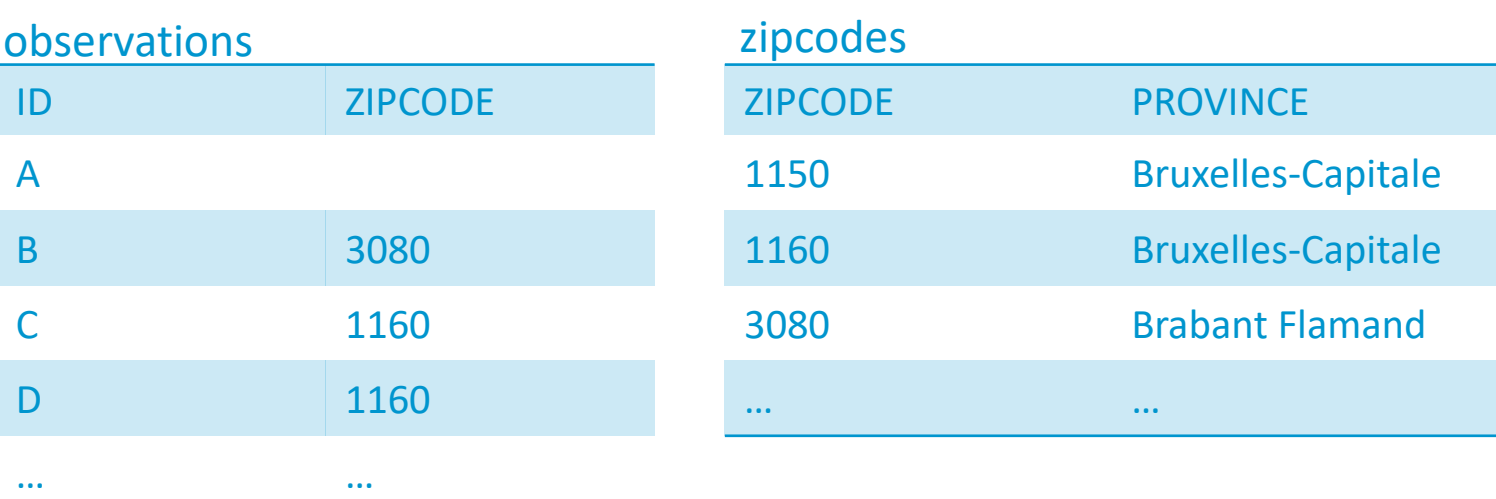

**SELECT** o.ID, o.zipcode, z.province **FROM** observations o **LEFT JOIN** zipcodes z **ON** o.zipcode = z.zipcode

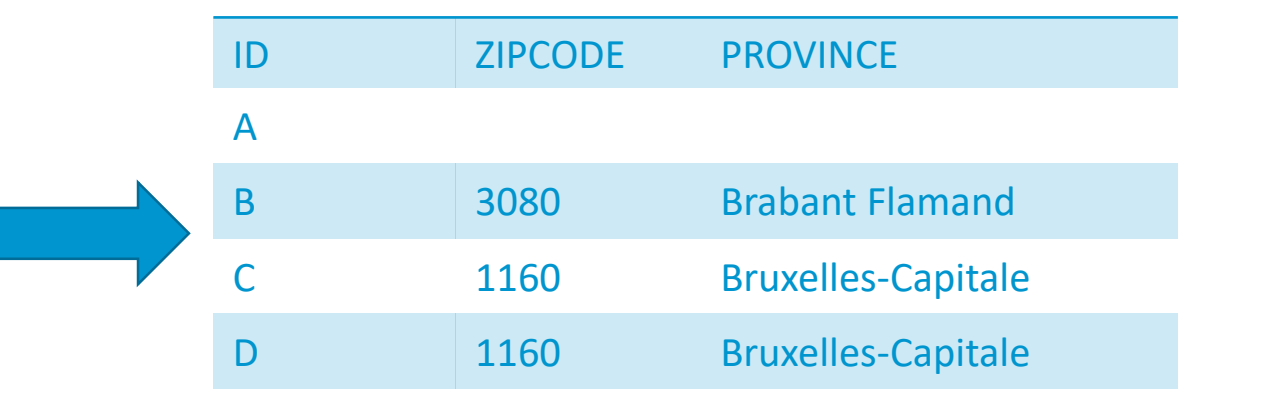

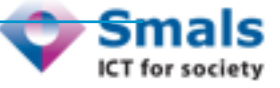

### Spatial join

#### Spatial join:

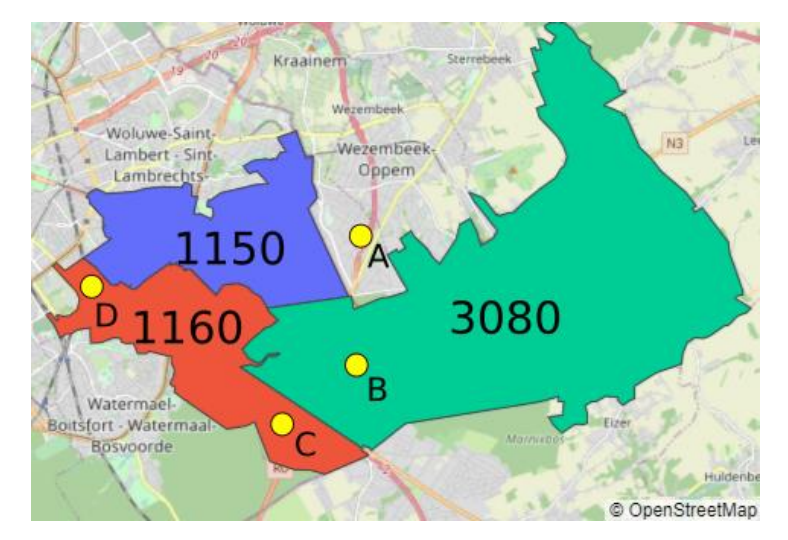

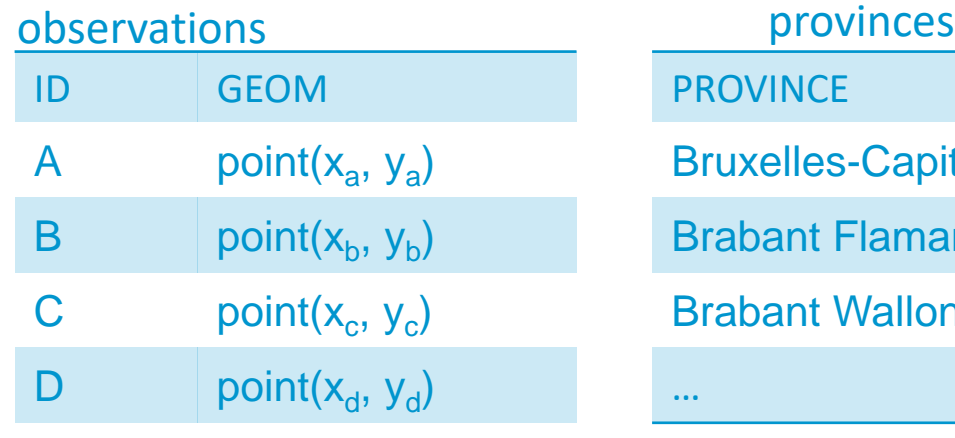

… … …

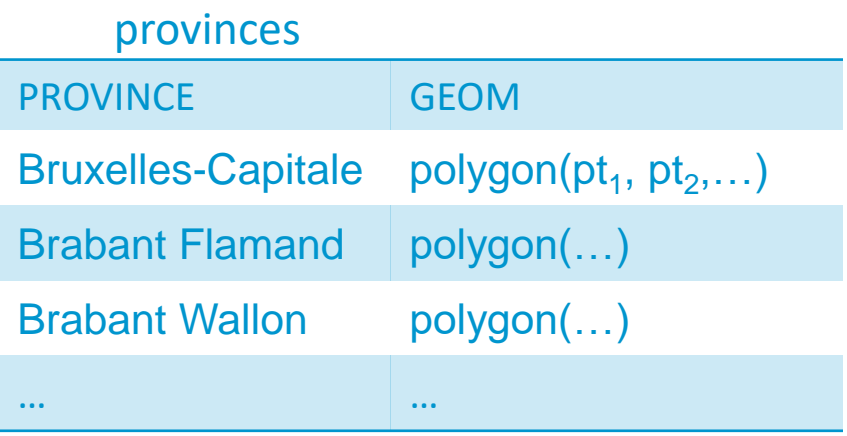

**SELECT** o.ID, p.province **FROM** observations o **LEFT JOIN** provinces p **ON** ST\_Contains (p.geom, o.geom)

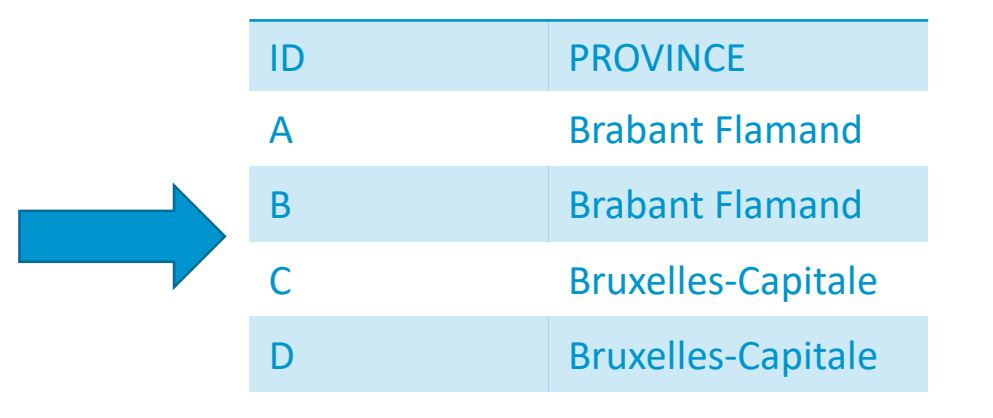

…

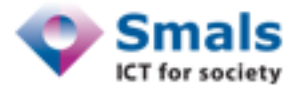

#### Spatial operators (boolean)

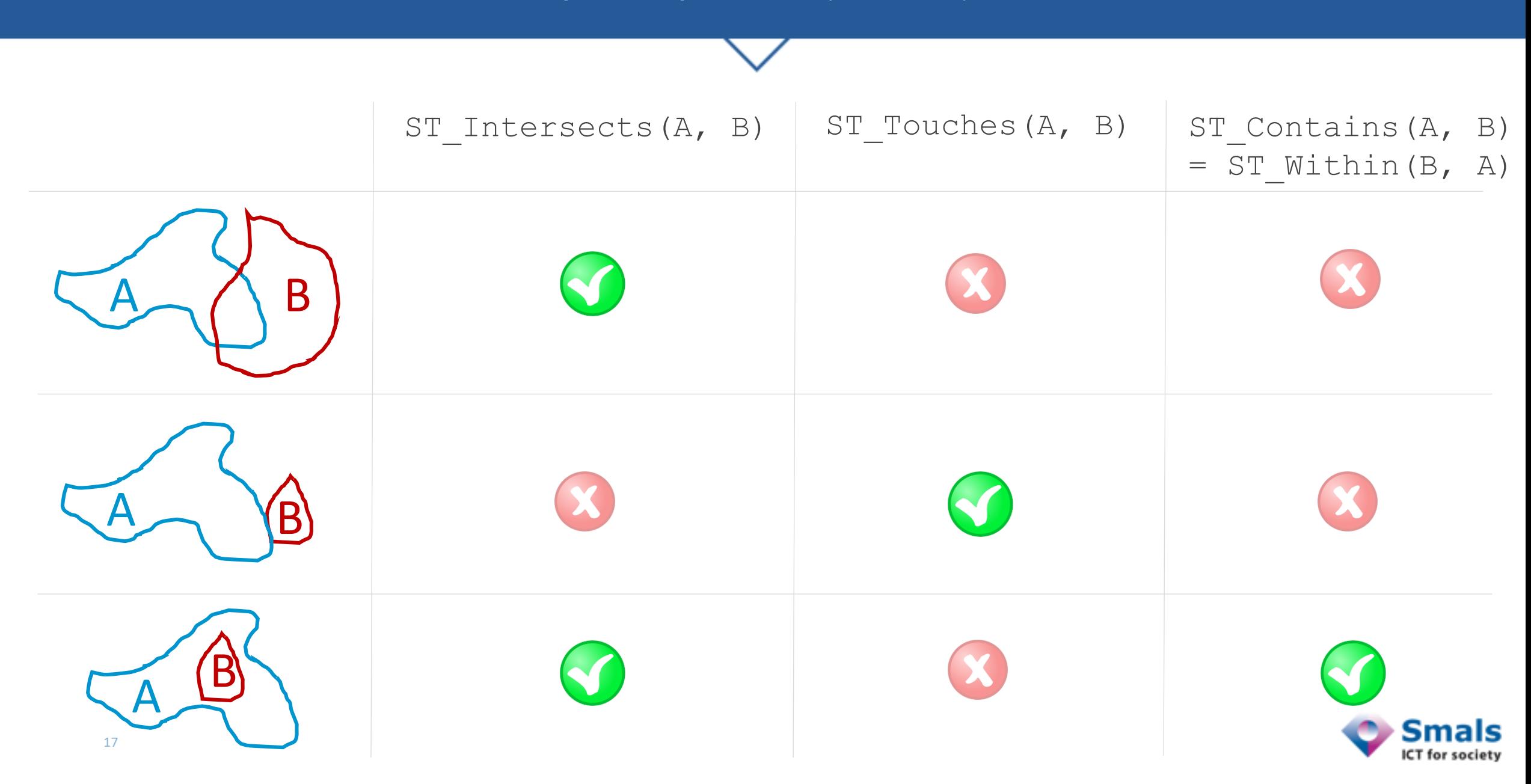

#### Spatial operators (constructive)

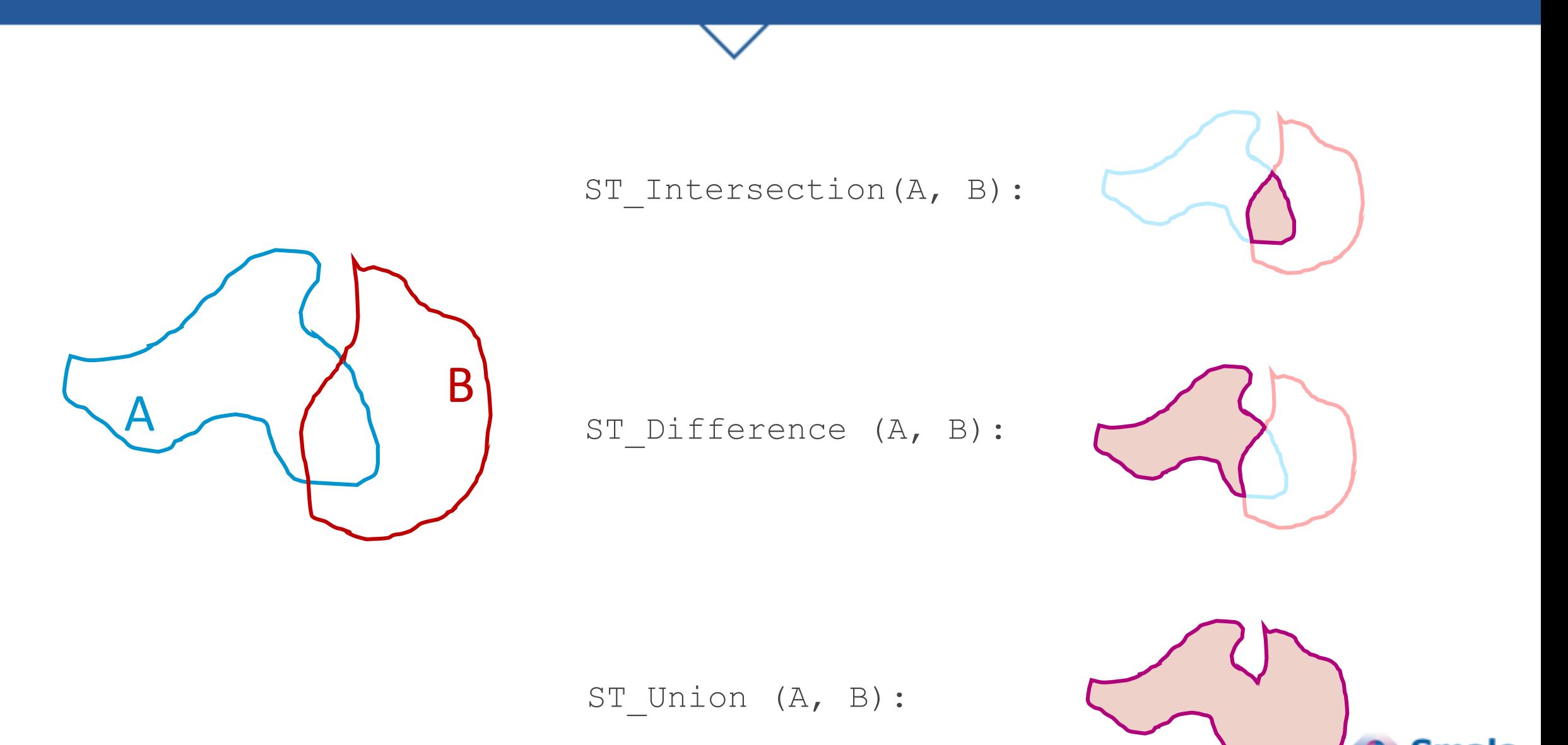

#### Data quality use cases

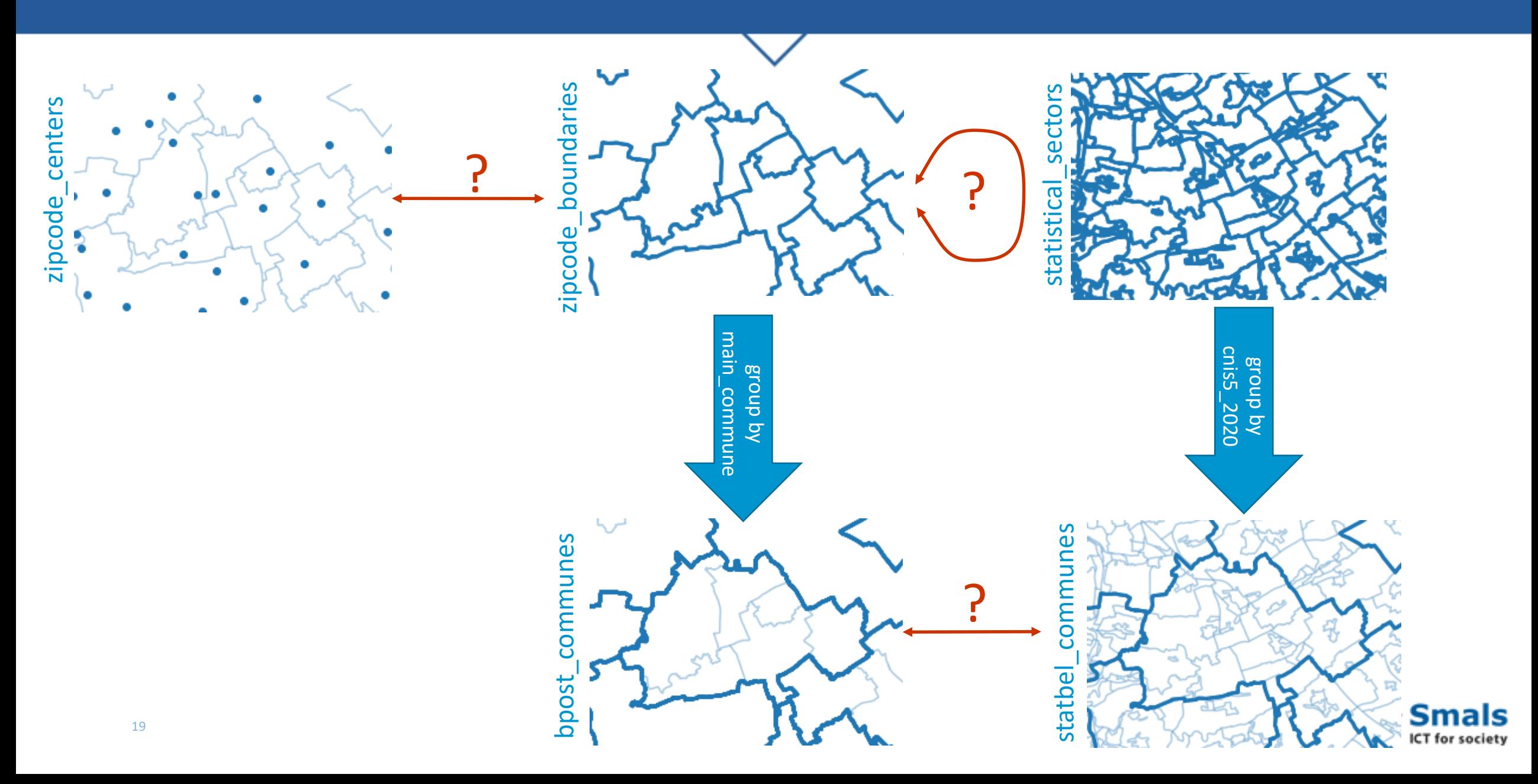

#### Spatial join– point vs polygone

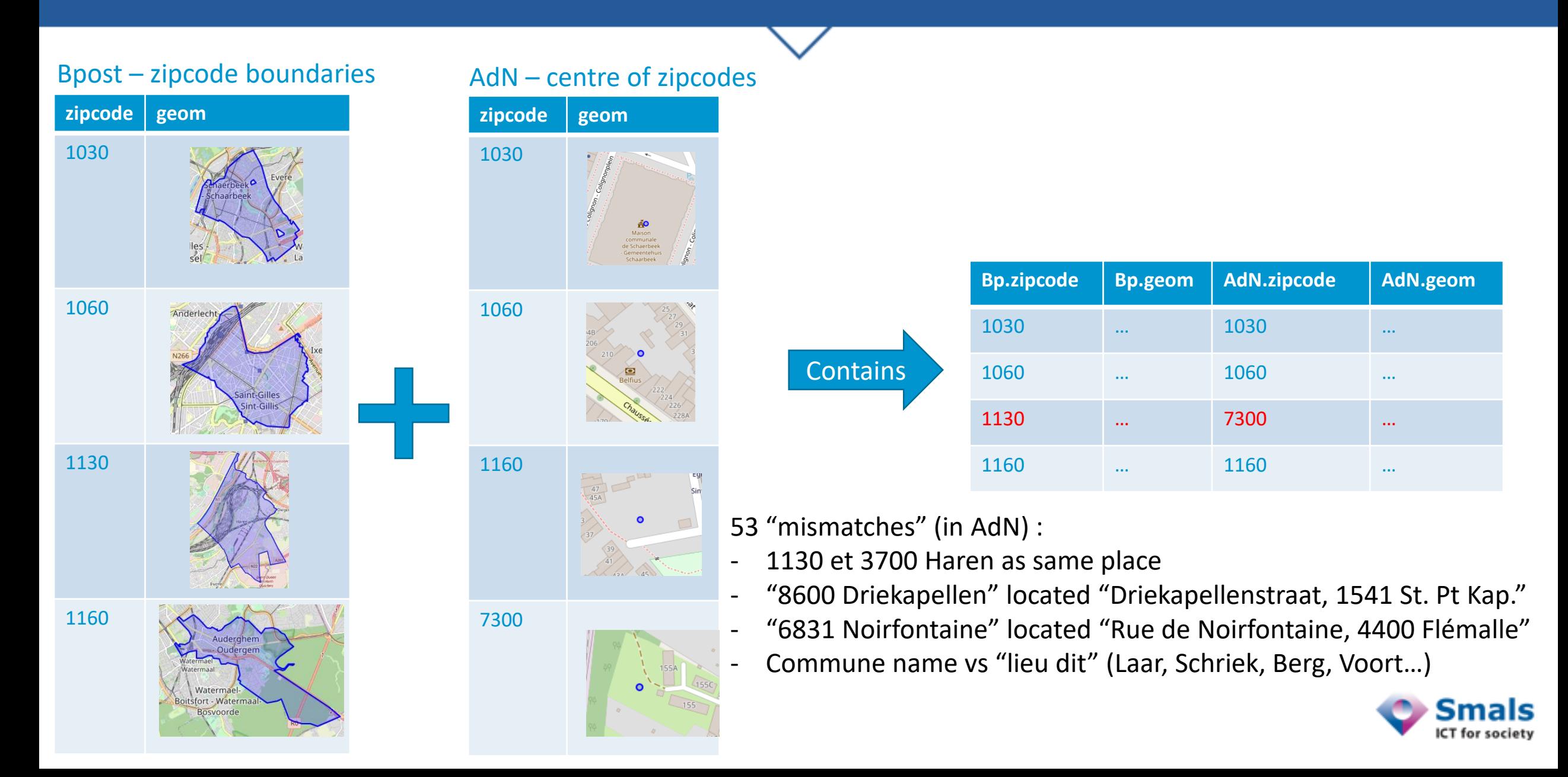

#### Spatial join: Mismatch zip centers – zip boundaries

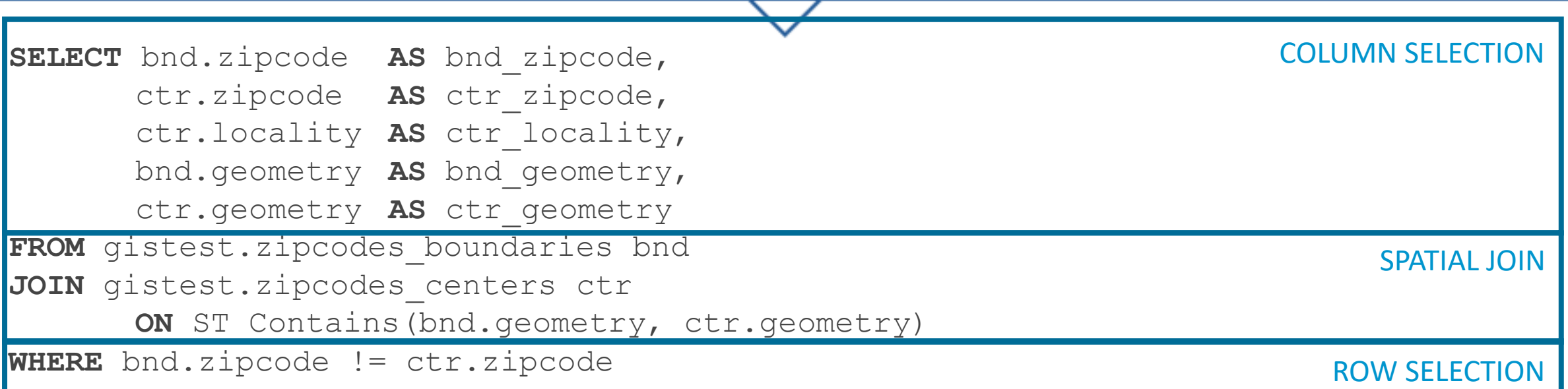

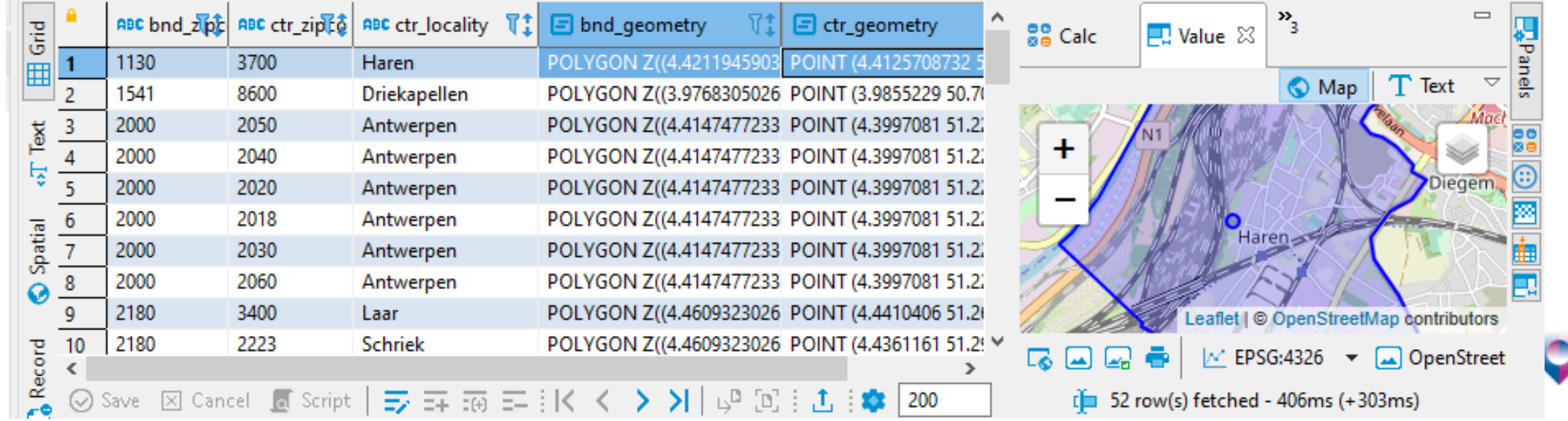

**Smals ICT** for society

### Spatial join – Internal mismatch @ BPost

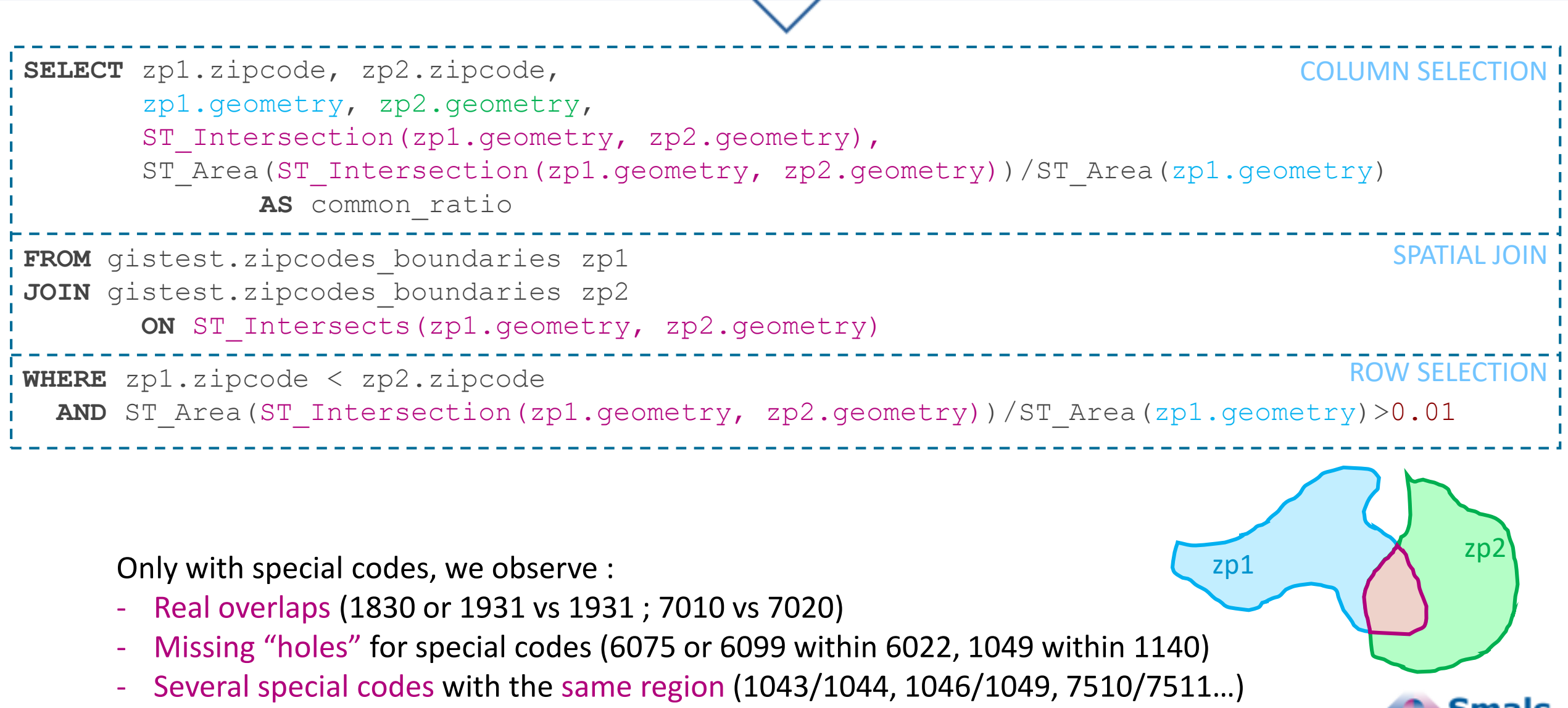

ICT for

### Spatial join– polygone vs polygone

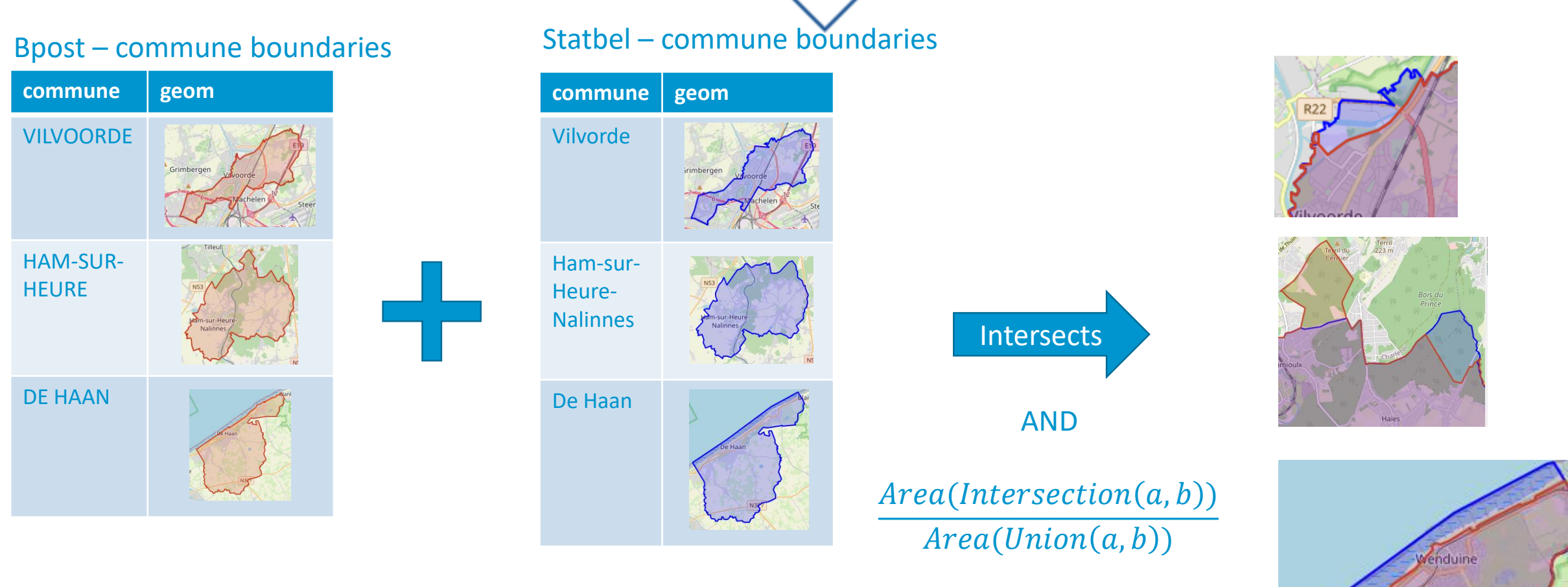

• Coast: with (Statbel) or without (BPost) beach

∈ [50%, 99.5%]

• Known situations: 1040 = Etterbeek + Europe (Bxl) ; 1050 = Ixelles + Louise-Roosevelt (Bxl)

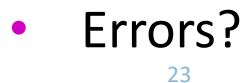

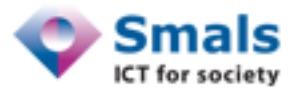

#### Spatial join: Mismatch NIS – Zip boundaries

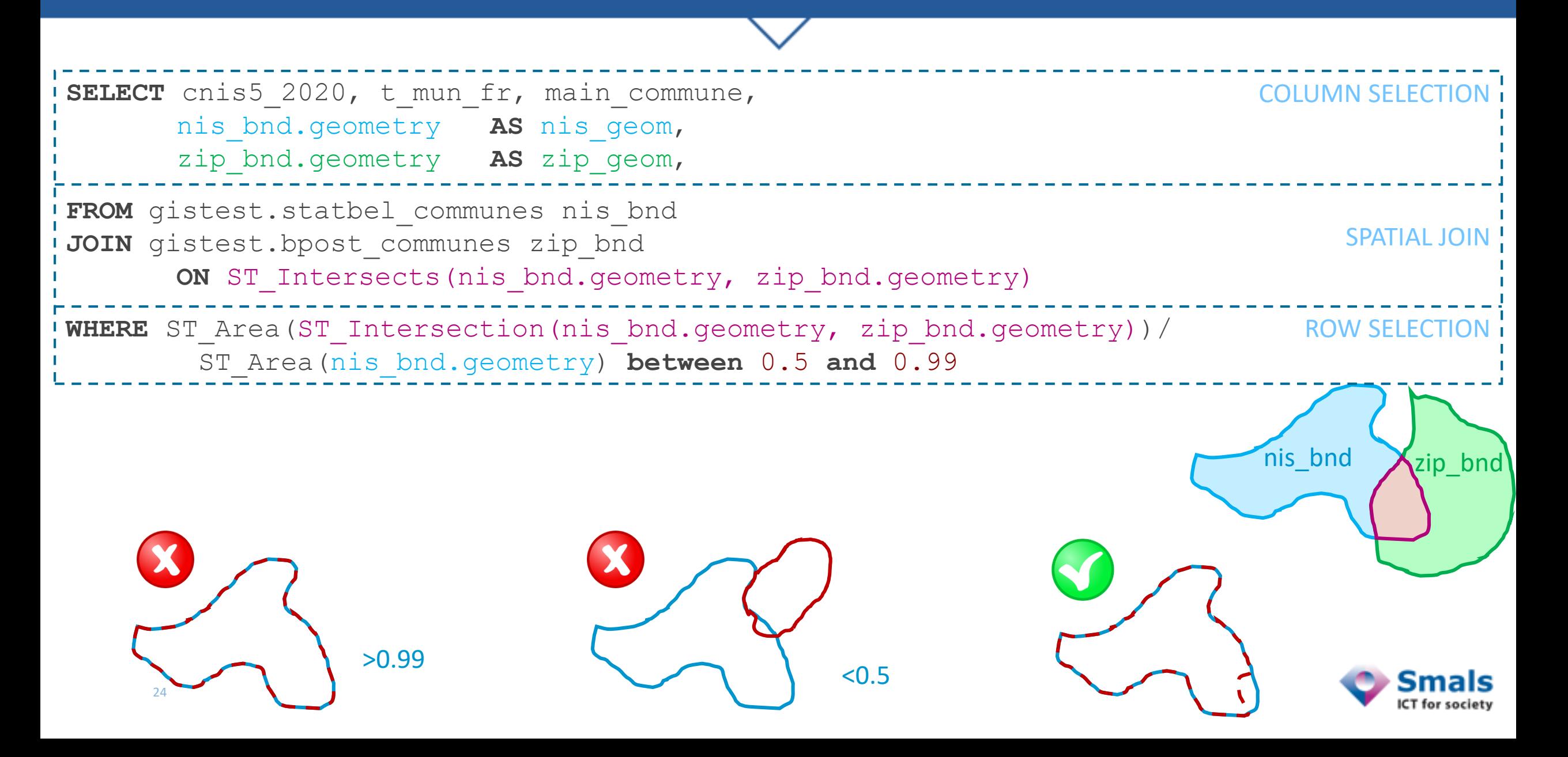

#### Spatial join: use cases

- Join point >< point (ST\_ClosestPoint):
	- Closest inspection antenna/inspector home for each worksite (as the crow flies)

- Join point >< polygon (ST\_Contains, ST\_Within):
	- Select a region (commune, province, neighborhood, business area) to a set of points (pharmacy, worksites…)
	- Aggregate (count, sum, mean…) points per region
- Join polygon >< polygon (ST\_Intersects, ST\_Contains, ST\_Touches):
	- Compute population of a given area
	- Get sectors within a buffer around a (set of) geometry

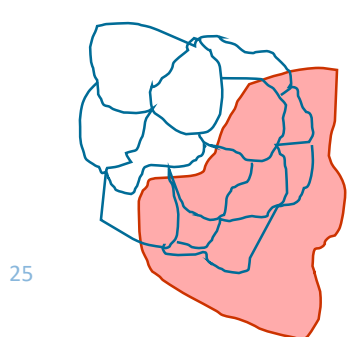

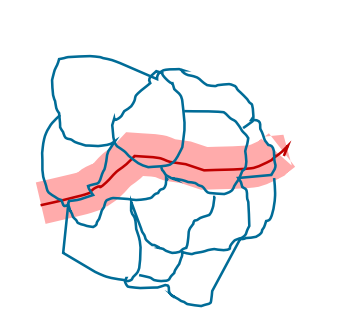

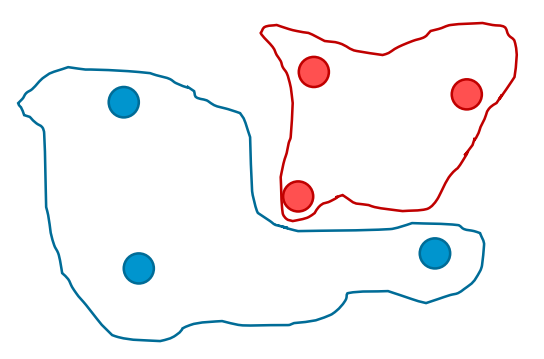

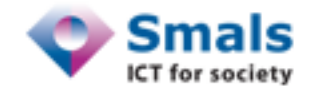

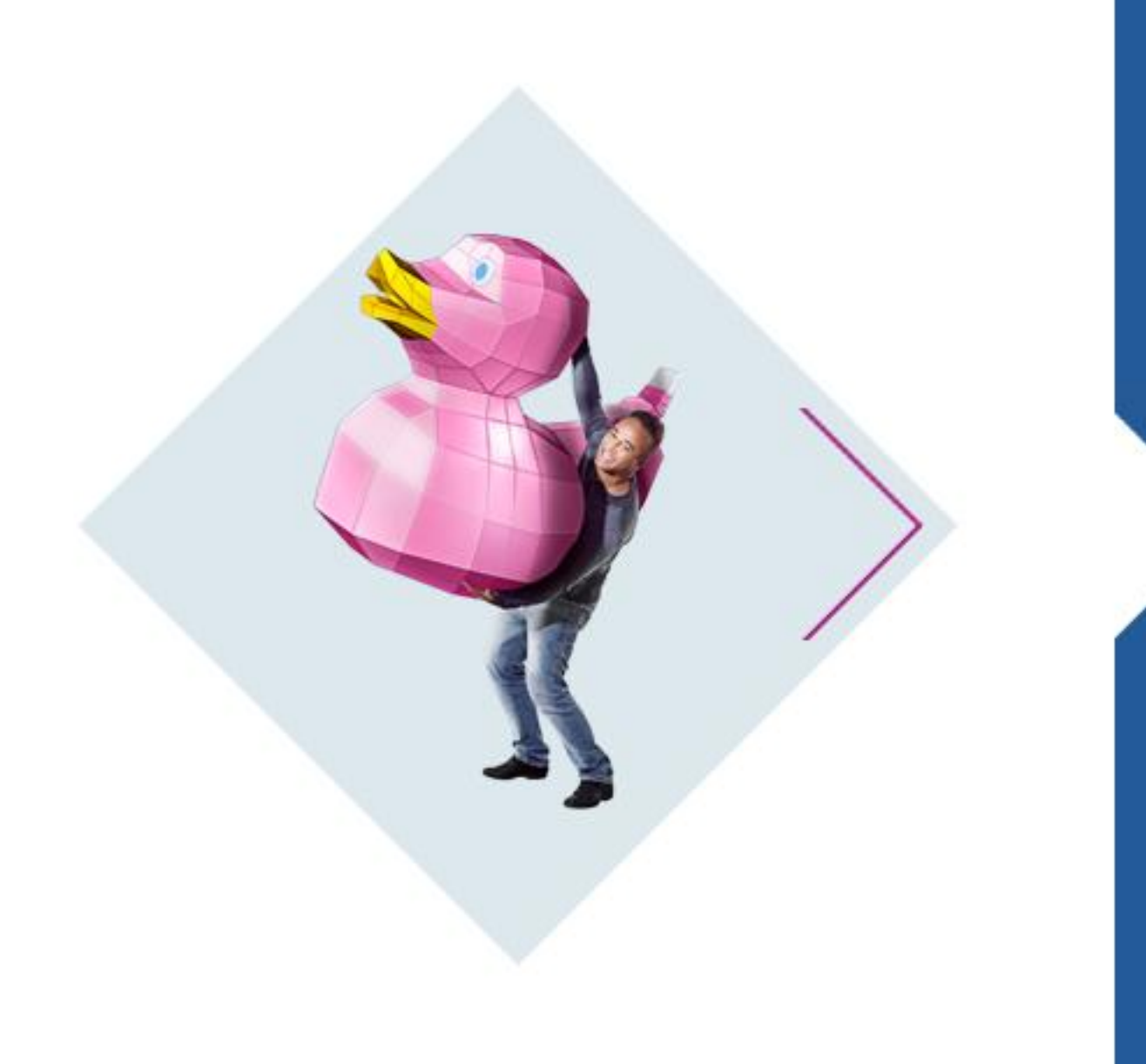

# **Data import**

#### Using SQL

• Using "WTK" (Well Known Text):

```
INSERT INTO app(p_id, geom) 
VALUES(2, ST_GeomFromText('POINT(-71.060316 48.432044)', 4326));
```
• Using ST\_MakePoint:

**INSERT INTO** app(p\_id, geom) **VALUES**(2, ST\_SetSRID(ST\_MakePoint(-71.060316, 48.432044), 4326));

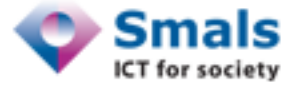

**import** geopandas **as** gpd # To handle shapefile (or geojson) **import** sqlalchemly **as** sa # To push data on Postgres/PostGIS

# Download https://bgu.bpost.be/assets/9738c7c0-5255-11ea-8895-34e12d0f0423\_xshapefile\_3812.zip # to "zipcode boundaries.zip"

# Dataload zipcode\_boundaries **=** gpd**.**read\_file**(**f"zip://zipcode\_boundaries.zip/3812"**)** zipcode\_boundaries **=** zipcode\_boundaries**.**to\_crs**(**"epsg:4326"**)**

# Create DB connection engine **=** sa**.**create\_engine**(**f"postgresql+psycopg2://{usr}:{pwd}@{host}:{port}/{db}"**)**

```
# Push data into DB
zipcode_boundaries.to_postgis(name="zipcode_boundaries"
,
                               con=engine,
                               if_exists="replace",
                               schema="gistest")
```
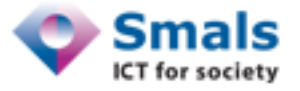

#### Import shapefiles via QGIS

- On [www.geo.be](http://www.geo.be/), search "Cantons postaux"
- Select dataset "Cantons postaux", download "projection = 31370"
- Open QGIS, drag&drop zipfile to "Layers" tab
- In Browser > PostGIS > new connection
- Database > DB Manager
- Select PostGIS > postgis >  $[s]$
- Import Layer/File…

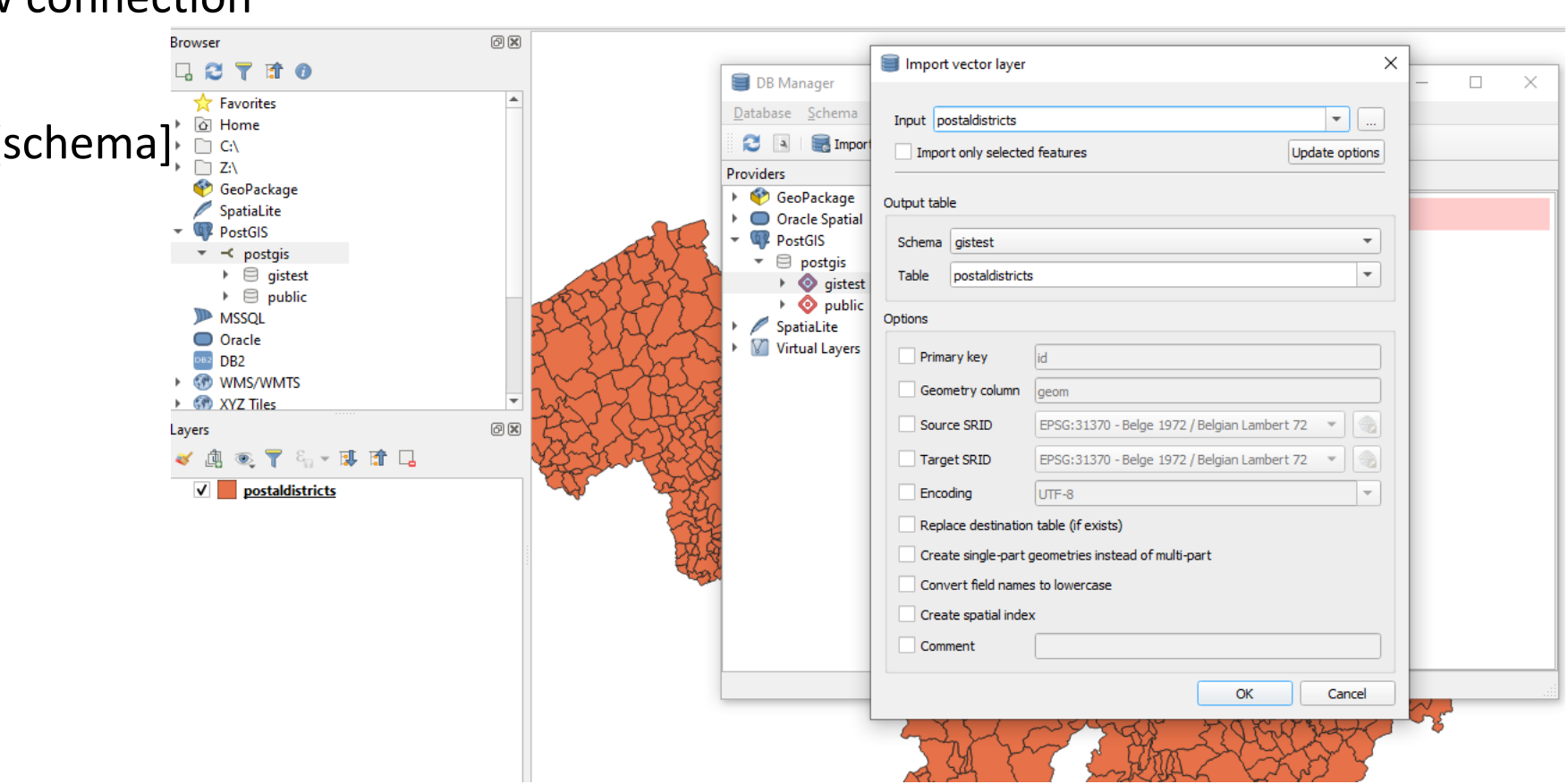

#### Command line

export PGPASSWORD=mydatabasepassword

```
ogr2ogr \
```

```
-nln zipcode boundaries \
```
- -nlt PROMOTE TO MULTI \
- -lco GEOMETRY NAME=geom \
- $-$ lco FID=qid \

```
-lco PRECISION=NO \
```

```
Pg:'dbname=gistest host=localhost user=pramsey port=5432' \
```

```
zipcode_boundaries.shp
```
Alternative:

shp2pgsql -D -I -s 3812 zipcode boundaries.shp zipcode boundaries \

| **psql** dbname=gistest user=postgres host=localhost

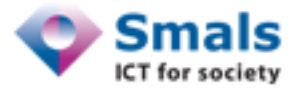

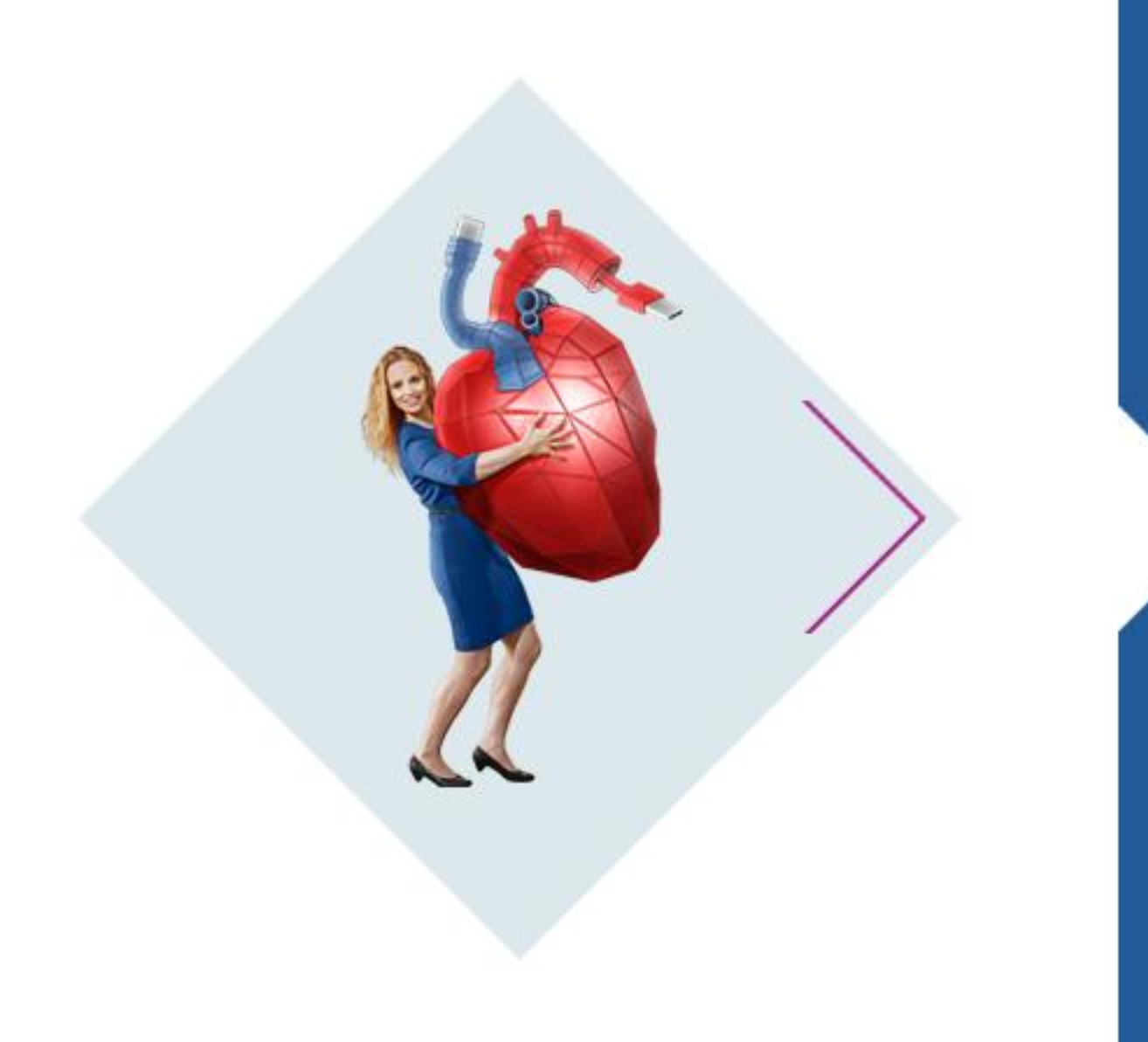

# **Spatial index**

#### Basic indexing: B-Tree index

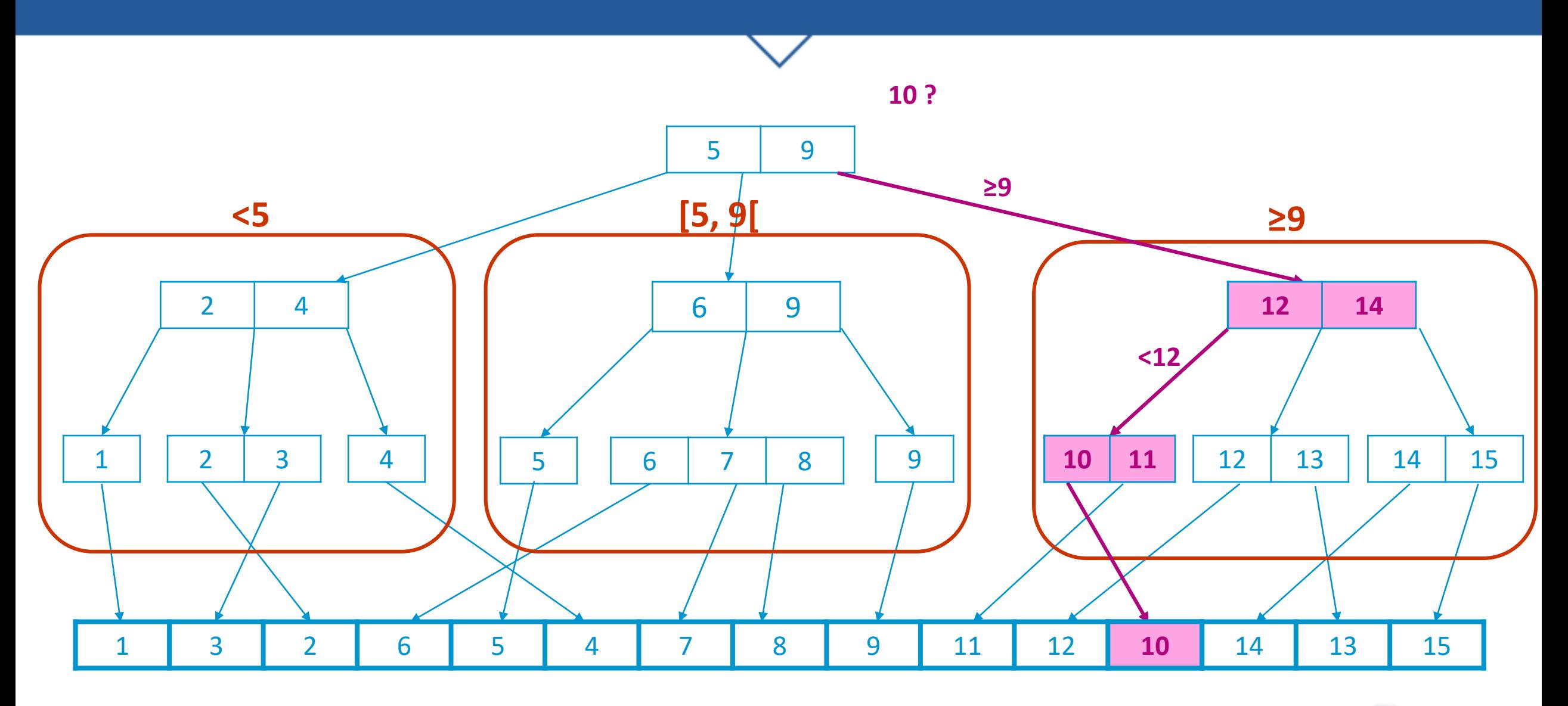

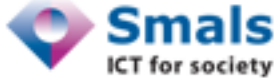

#### Spatial index

- With geometrical shapes, "join" question is "Is a point within a polygon?"
- Requires a complex geometric operation : O (nb points(polygon))

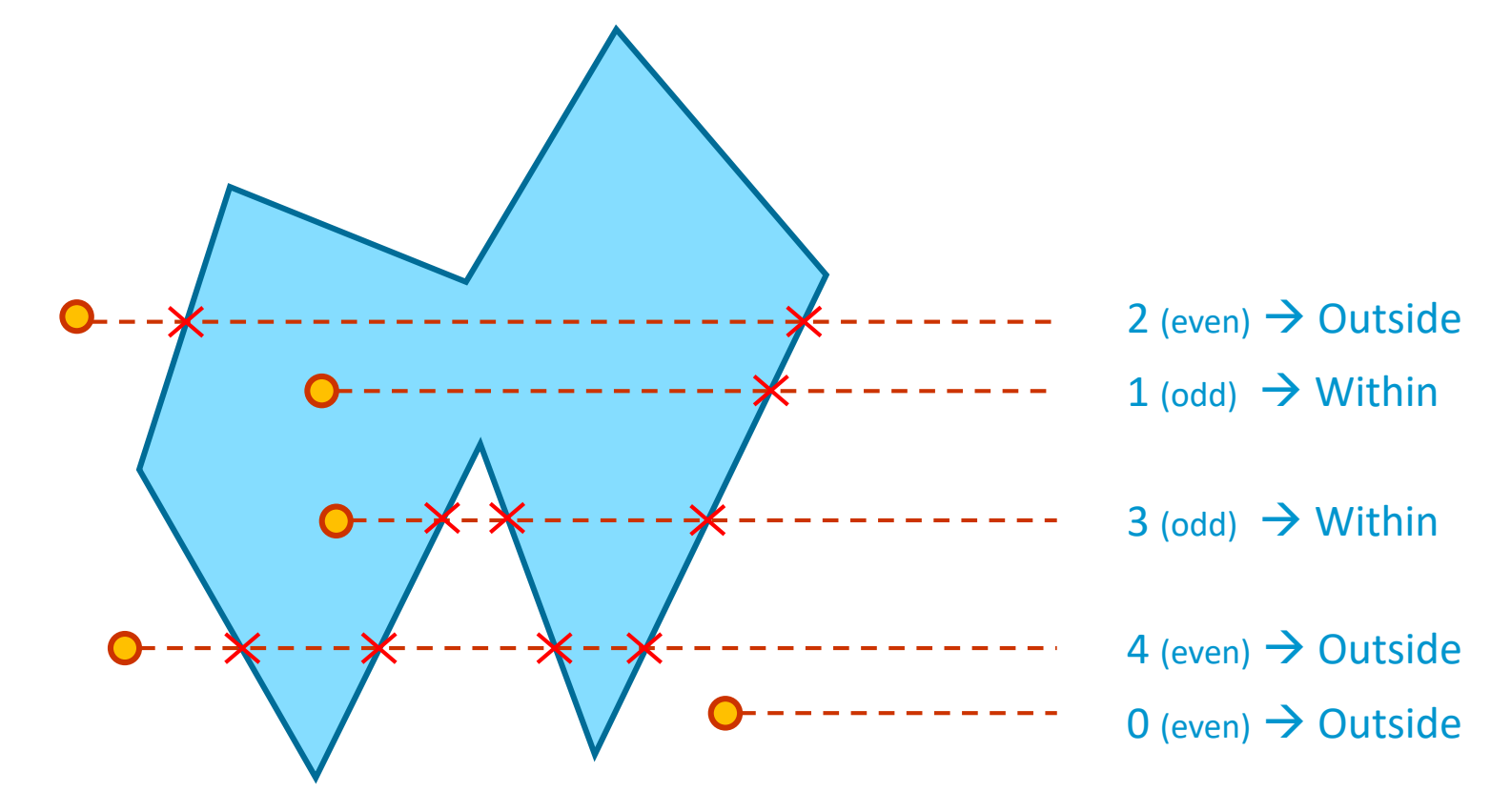

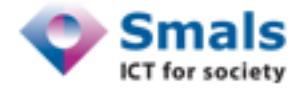

#### Spatial index

- Without indexing, spatial join between a list of N points and a list of M polygons requires NxM "is within a polygon" operations
- But: "Is a point within an horizontal rectangle?": very fast (using B-tree)
- Basic concept for spatial index: first consider bounding boxes (or envelope) for polygons, and then exact polygon only for those matching with bounding box

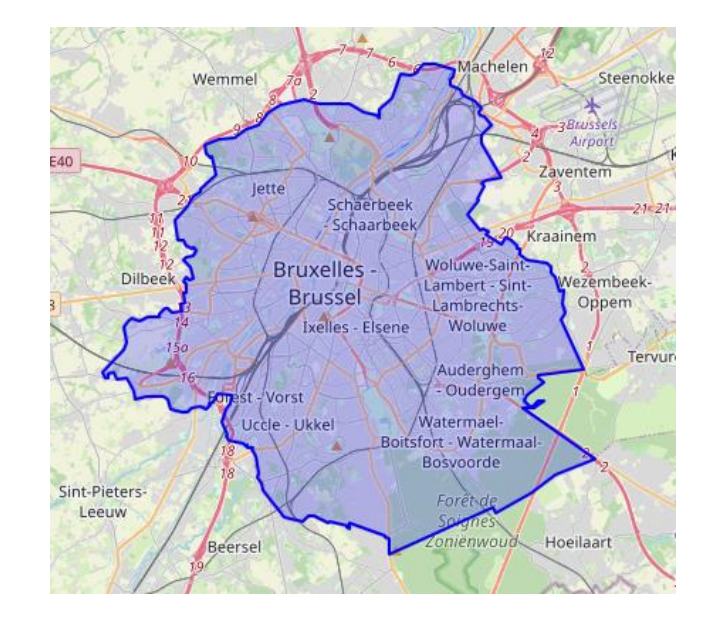

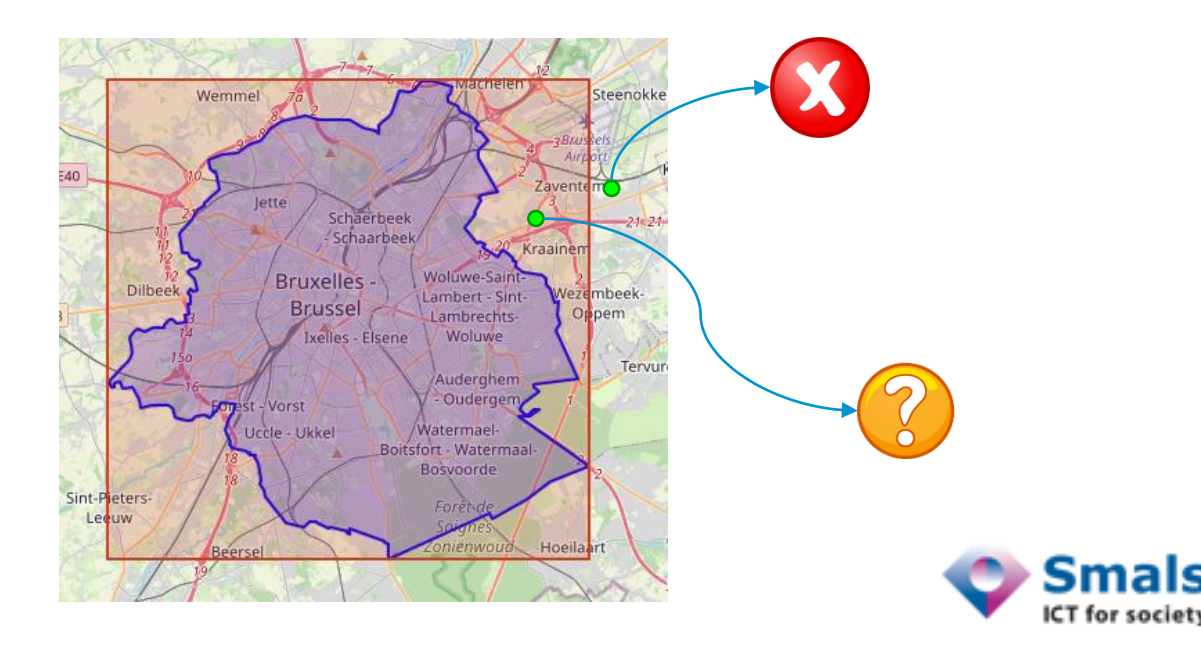

#### R-tree

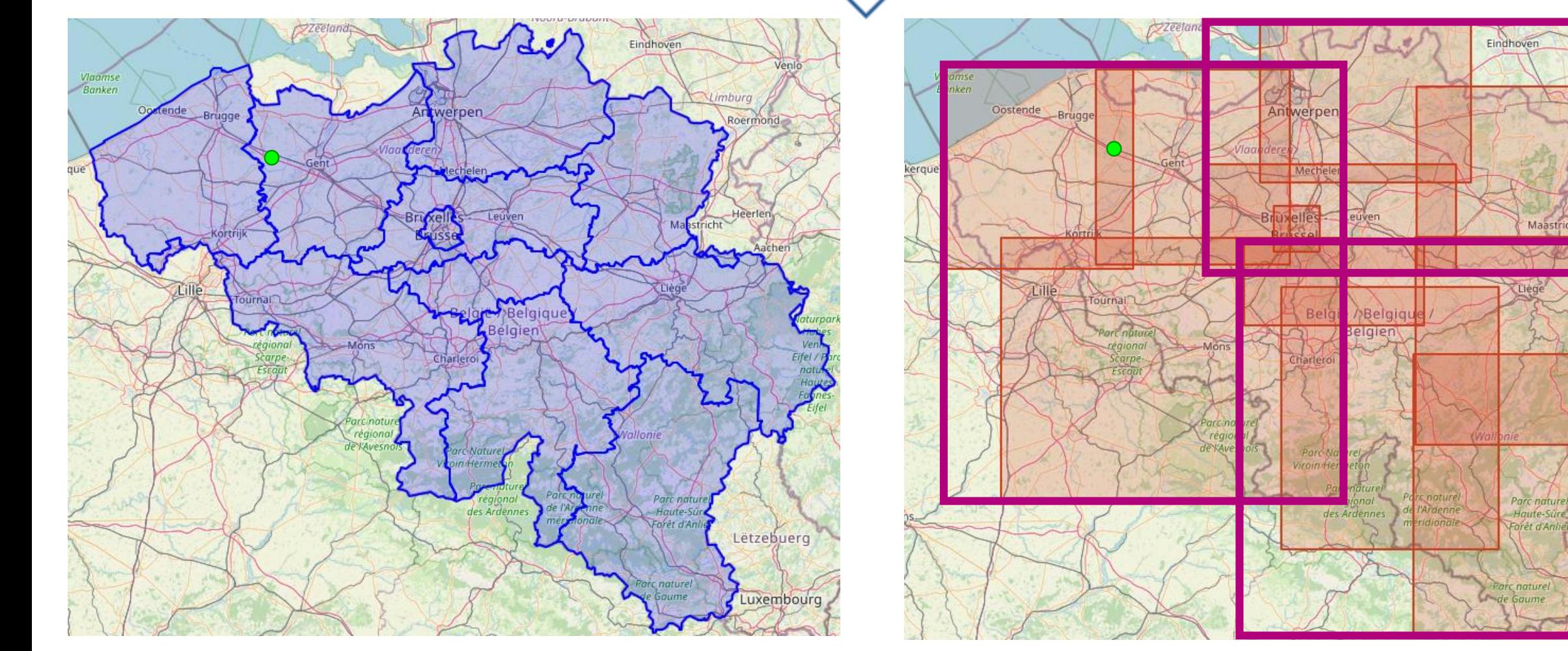

11 x "is  $\bullet$  within polygon" 11 x "is  $\bullet$  within rectangle" + 2 x "is  $\bullet$  within polygon"  $(3 + 3)$  x "is  $\bullet$  within rectangle" + 2 x "is  $\bullet$  within polygon"

Letzebuerg

Luxembourg

#### R-tree: performance

**DROP INDEX IF EXISTS** gistest.idx\_zipcodes\_boundaries\_geometry; **DROP INDEX IF EXISTS** gistest.idx\_zipcodes\_centers\_geometry;

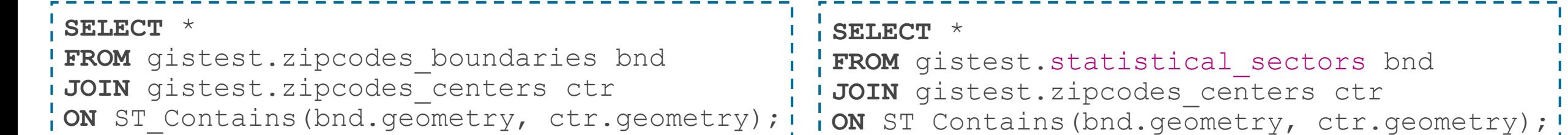

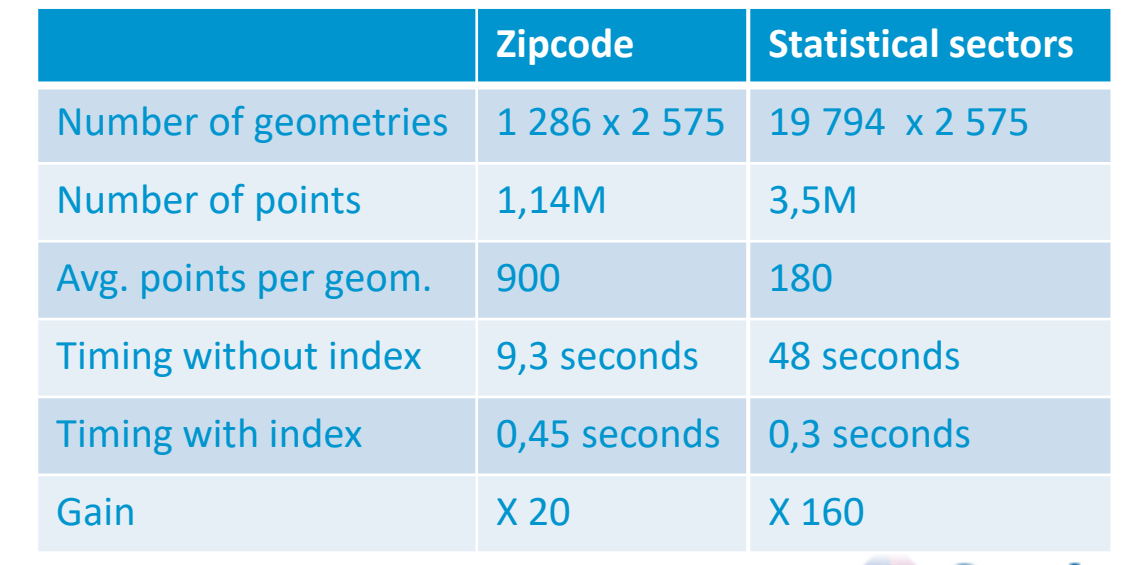

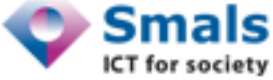

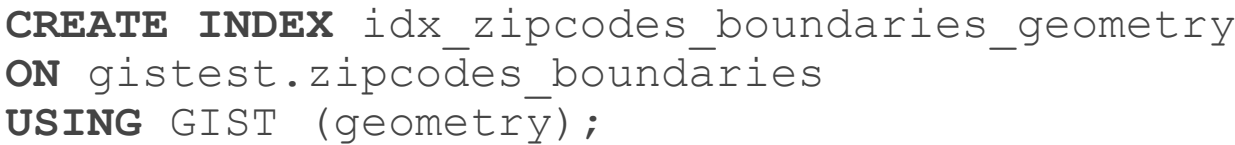

```
CREATE INDEX idx_zipcodes_centers_geometry
ON gistest.zipcodes_centers
USING GIST (geometry);
```
- Works for comparison (polygon, point), but also (polygon, polygon)
- Index "lost" if any operation is performed before join: ST\_Transform, ST\_Buffer,...
	- Either build the appropriate column and index it
	- Or use "a.geom && b.geom" = true if bounding boxes intersect
- Alternatives to GIST: SPGIST, BRIN...
- After some data updates: VACUUM ANALYZE <table name>
- As for "classical" PosgtreSQL: indexes takes space and time. For statistical sectors (~20K records, 3.5M points): ~ 1MB - 0,5sec.

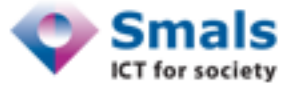

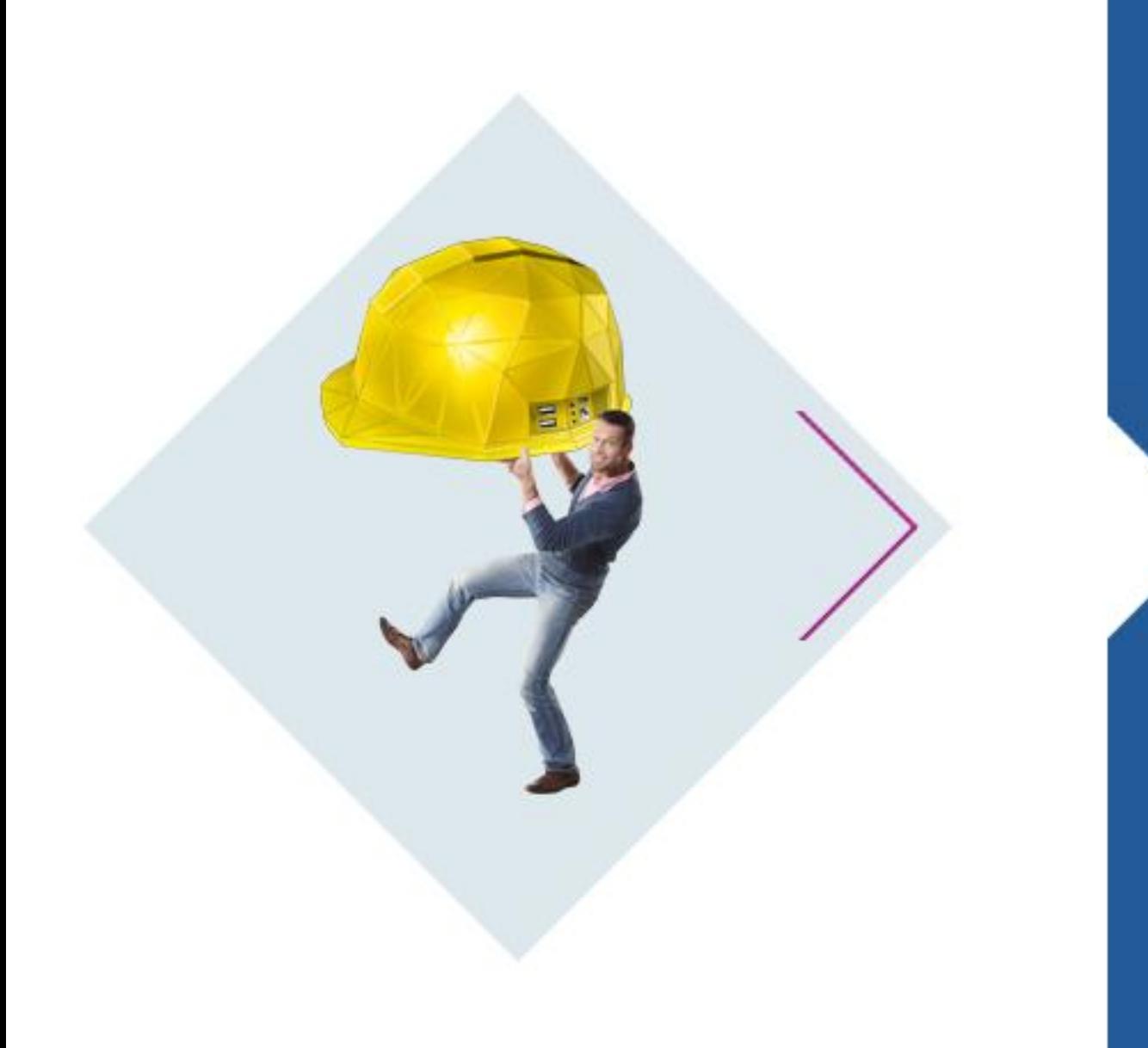

## **Conclusion**

#### **Conclusion**

- Not more difficult than "classical RDBMS", but with powerful additional functionalities
- Added value:
	- To just plot simple points (lat, lon) onto a map  $\rightarrow$  No added value, PostgreSQL + leaflet.js (or other) is enough
	- Distance computation (even for simple points)
	- Projection handling
	- Line, Polygon handling: spatial join, aggregation/combination…
	- Buffer: area 1km away from Seveso sites, river, pipeline, highway...
- Alternatives:
	- Oracle Spatial , Microsoft SQL Server Spatial
	- Similar (but less advanced) functionalities in ElasticSearch (geoshapes)

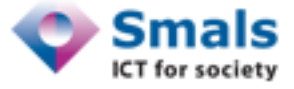

- Clear potential for many eGov applications (see first webinar for inspiration)
- Can be used on Smals PostgreSQL DBs (ask DBAs… conditions TBD)… but no project so far?
- Known usages:
	- BestAddress (BOSA)
	- NGI/IGN & partners
	- (OpenStreetMap)
- Potential usages:
	- Quality checks
	- Enrichment: assign a zone (commune, province, business zone…) to a set of points
	- Selection: select addresses within a given area (i.e., companies within a known neighborhood)
	- Disaster management: area 10 km away from potential risk
	- Impact analysis: population living in a given area

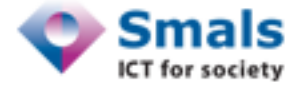

Vandy Berten Smals Research From your side? Happy to get feedback and discuss potential use cases!

Smals, ICT for society 02 787 57 11 Fonsnylaan 20 / Avenue Fonsny 20 1060 Brussel / 1060 Bruxelles

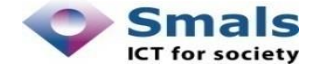